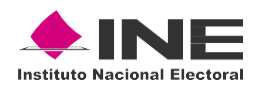

### **Informe del Simulacro de Votación a través del Sistema de Voto Electrónico por Internet**

### **Proceso Electoral Federal Extraordinario de Tamaulipas 2023**

**Enero 2023**

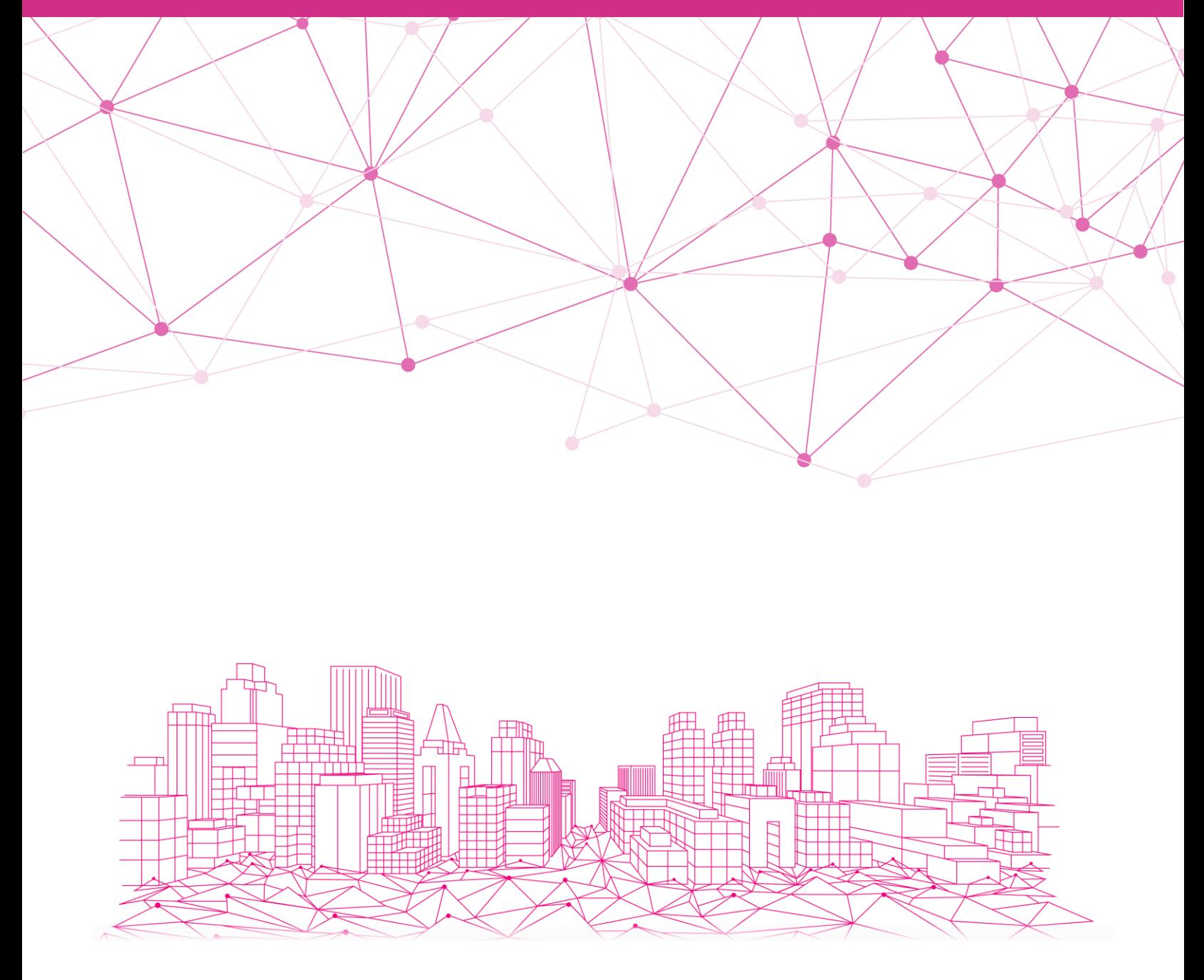

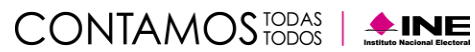

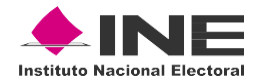

### **Contenido**

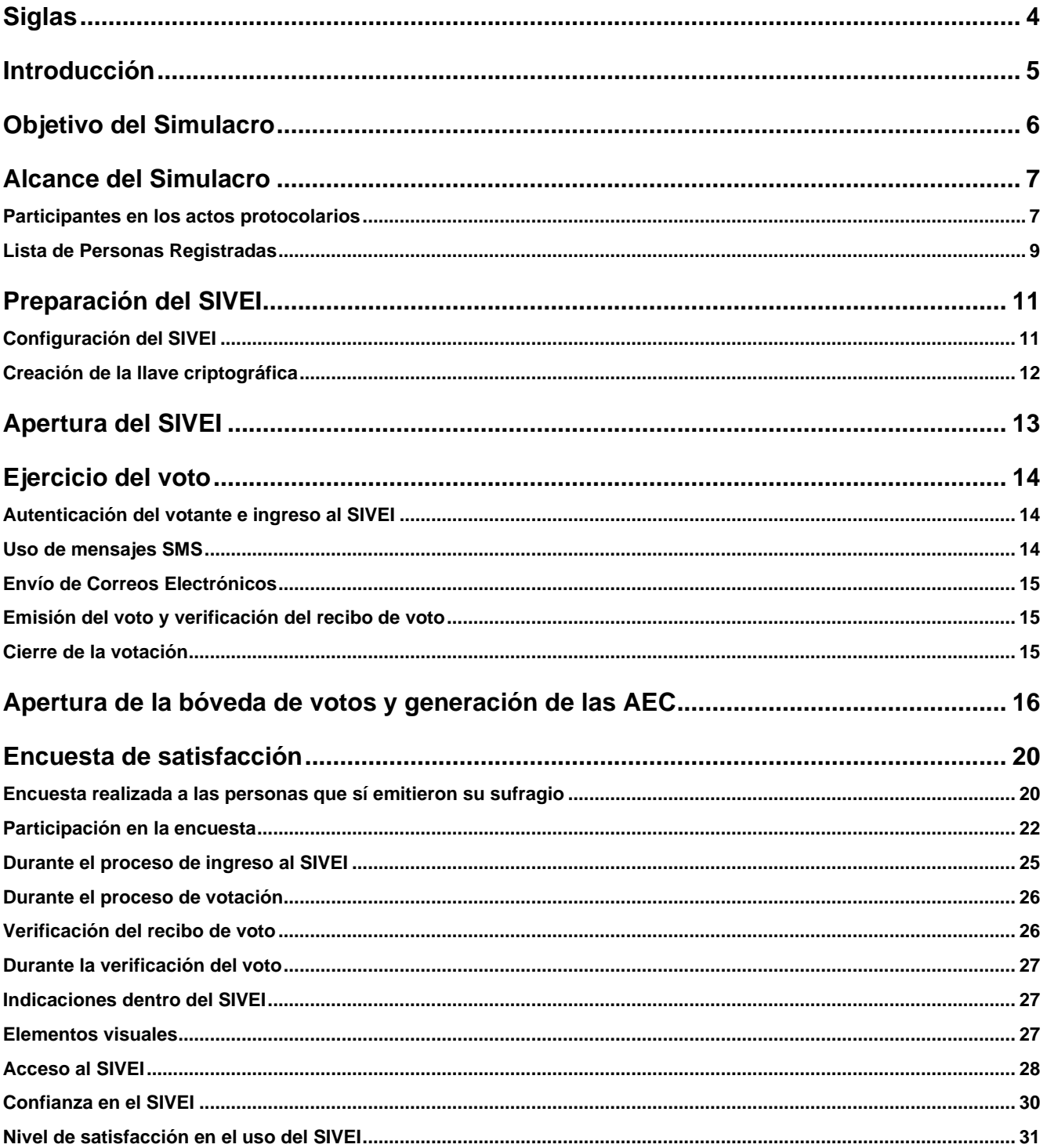

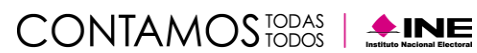

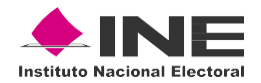

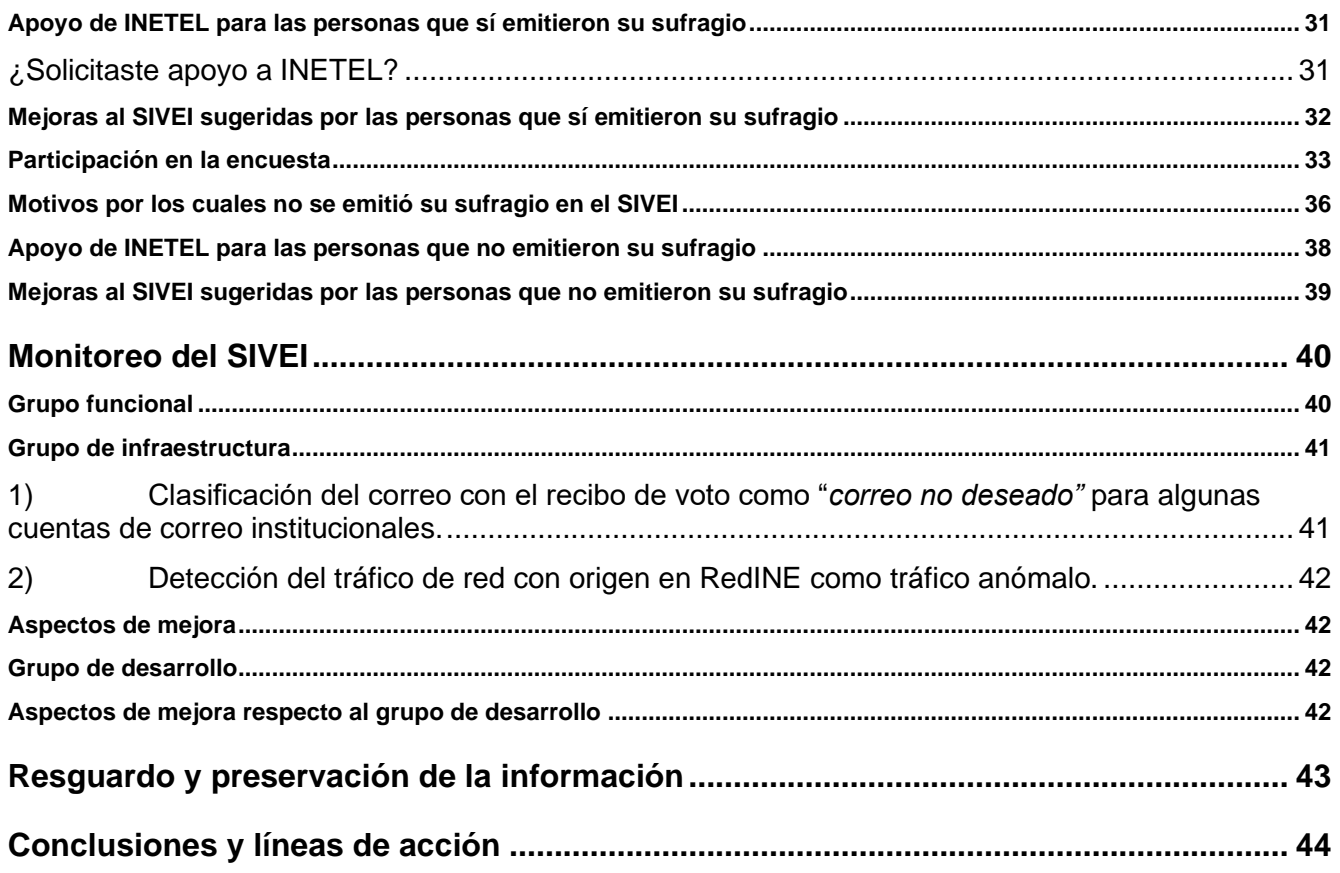

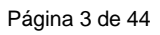

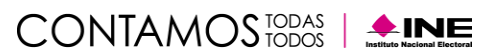

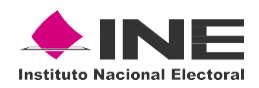

# <span id="page-3-0"></span>**Siglas**

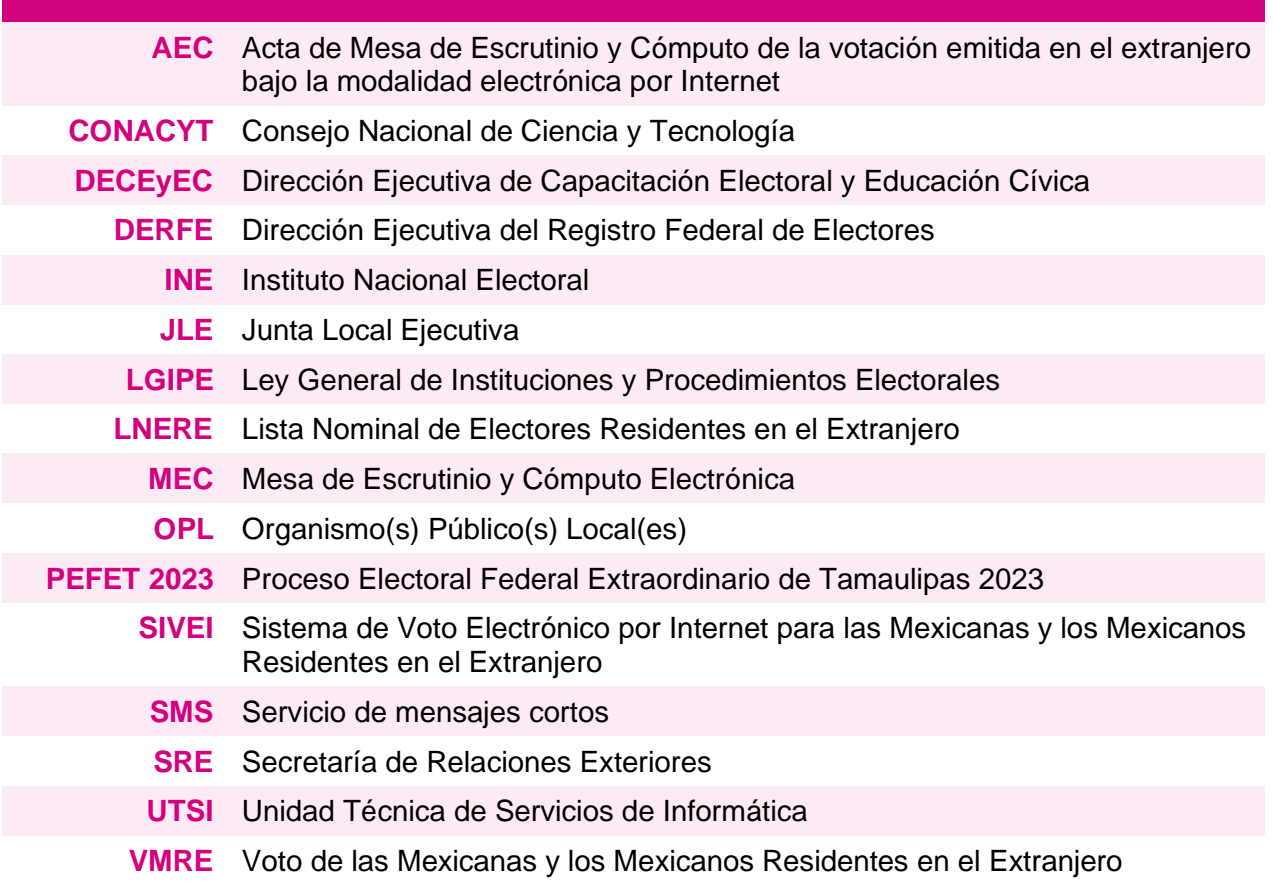

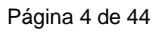

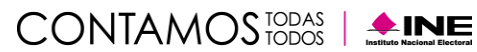

<span id="page-4-0"></span>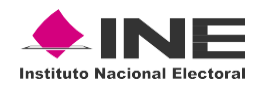

## **Introducción**

El artículo 329, numeral 2, de la LGIPE establece que el ejercicio del VMRE podrá realizarse por vía electrónica. Asimismo, el numeral 3 del artículo en mención establece que el voto por vía electrónica solo podrá realizarse conforme a los lineamientos que emita el INE, los cuales deberán asegurar total certidumbre y seguridad comprobada a las y los mexicanos residentes en el extranjero, para el efectivo ejercicio de su derecho de votar en las elecciones populares.

Como parte de las actividades concernientes a la operación del SIVEI, es necesario realizar pruebas al mismo para verificar la funcionalidad, accesibilidad y usabilidad del Sistema, con la finalidad de dar cumplimiento a la normatividad aplicable.

En ese orden de ideas y, con la finalidad de fortalecer dichos trabajos de verificación, del **16 al 20 de enero de 2023**, se llevó a cabo el simulacro de votación electrónica por Internet para la Elección Extraordinaria de una Senaduría de Mayoría Relativa en el Estado de Tamaulipas 2023.

En este ejercicio se simuló la elección de Senaduría para Tamaulipas; entidad que contempla dentro de su legislación el VMRE y cuya elección extraordinaria se celebrará el 19 de febrero de 2023.

De la misma manera, por parte de la DERFE, se realizó un ejercicio de conformación de la Lista de Personas Registradas para el simulacro, misma que fue remitida a la UTSI para la creación de la información de acceso al SIVEI y que fue enviada a las personas registradas en el simulacro de votación.

Asimismo, se contó con el apoyo de los OPL de las entidades de Coahuila y Estado de México, cuya participación fue de suma importancia para extender los alcances de dicho simulacro. Como parte del ejercicio se contó con la participación de votantes, tanto dentro del país como en el extranjero, lo que permitió evaluar la operabilidad del SIVEI y poner de manifiesto aquellas áreas de mejora respecto de su uso y funcionalidad.

Durante el ejercicio de votación, INETEL dio atención a las y los participantes que tuvieron alguna inquietud para el acceso al Sistema, la emisión del voto y, en general, sobre cualquier cuestión que se les presentara durante el simulacro de votación.

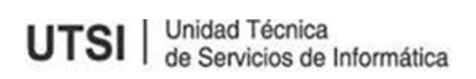

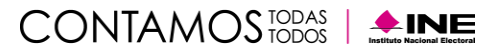

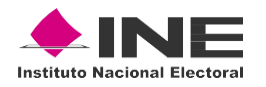

# <span id="page-5-0"></span>**Objetivo del Simulacro**

El simulacro tuvo como objetivo replicar los procesos, procedimientos y logística relacionada con la organización y operación del VMRE a través del SIVEI correspondientes a la Elección Extraordinaria de una Senaduría de Mayoría Relativa en el Estado de Tamaulipas 2023.

Lo anterior con la finalidad de verificar el funcionamiento y la usabilidad del SIVEI, así como ratificar los procesos y procedimientos que componen el modelo operativo establecido para el Sistema, mismo que contempla las siguientes fases:

- 1. Creación de la llave criptográfica
- 2. Preparación y Apertura del SIVEI
- 3. Autenticación de la persona Votante
- 4. Monitoreo del SIVEI
- 5. Cierre del SIVEI
- 6. Cómputo de los votos
- 7. Resguardo y preservación de la información

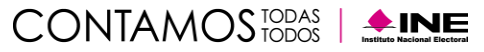

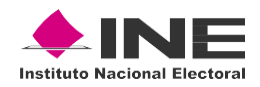

# <span id="page-6-0"></span>**Alcance del Simulacro**

En este simulacro de votación se llevó a cabo la simulación de la elección del cargo público de la Senaduría de Mayoría Relativa para el estado de Tamaulipas 2023.

La oferta electoral utilizada para el simulacro que se puso a disposición de las y los participantes, se apega al Formato Único de la boleta electoral electrónica aprobada para la elección Extraordinaria de una Senaduría de Mayoría Relativa en el Estado de Tamaulipas, misma que se presentó sin nombres de candidaturas, así como sin coaliciones ni candidaturas comunes configuradas. Asimismo, se ejecutó el procedimiento para verificar la oferta electoral configurada en el SIVEI para el simulacro de votación, en presencia de la Dirección Ejecutiva del Registro Federal de Electores (DERFE).

#### <span id="page-6-1"></span>**Participantes en los actos protocolarios**

Para la ejecución del simulacro se contó con la participación de funcionarias(os) quienes permitieron llevar a cabo las actividades correspondientes a la operación del SIVEI; de manera particular, se pusieron a prueba las actividades de los siguientes roles:

- **Personas custodias de la llave criptográfica:** para llevar a cabo las funciones de este rol se contó con la participación de las personas custodias de la llave criptográfica designadas por el Consejo General del Instituto mediante acuerdo INE/CG866/2022. No se omite mencionar que para el simulacro de votación se contó con una suplencia para la **persona custodia de la llave criptográfica 3: C. Claudia Berenice Corona Rodríguez**, quedando de la siguiente manera:
- **Persona custodia de la llave criptográfica 1: C. Hilda Guadalupe García Castañón**  Jefa de Departamento de Operación de Sistemas de la Junta Local Ejecutiva del INE en Tamaulipas.
- **Persona custodia de la llave criptográfica 2: C. Adrián Gilberto Garza Leal** Soporte Especializado en Módulos de Atención de la Junta Local Ejecutiva del INE en Tamaulipas.
- **Persona custodia de la llave criptográfica 3: C. Gustavo Leal Martínez** Coordinador de Servicios Profesionales. **En suplencia de la C. Claudia Berenice Corona Rodríguez.**
- **Persona custodia de la llave criptográfica 4: C. Ruth Alejandra Navarrete Nieves**  Coordinadora de Capacitación Electoral VMRE de la Dirección Ejecutiva de Capacitación Electoral y Educación Cívica.
- **Persona custodio de la llave criptográfica 5: C. David Baltazar Flores** Coordinador Técnico Electoral de la Unidad Técnica de Servicios de Informática.
- **Funcionariado de la MEC:** Se integró por las personas funcionarias de la JLE de Tamaulipas para desarrollar las actividades de la MEC electrónica en el marco del Simulacro del PEFET 2023, mismas que participaron en el protocolo de cómputo y resultados dando cumplimiento al numeral 42 del Anexo 21.2 del Reglamento de Elecciones, y quienes se encargaron de:
- **Presidente de la MEC: C. Everardo Barba Herrera** teniendo como funciones declarar la instalación y, en su momento, el cierre de la MEC Electrónica; solicitar al representante

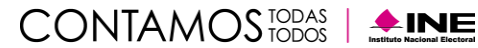

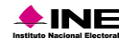

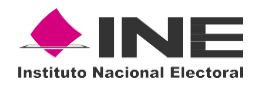

de UTSI llevar a cabo el protocolo de cómputo y resultados; entregar una copia del AEC al resto de las y los integrantes de la MEC Electrónica.

- **Secretaria de la MEC: C. San Juanita Teresa Cantú Villareal** teniendo como funciones el solicitar al operador técnico, la obtención de la lista de las personas ciudadanas que emitieron su voto bajo la modalidad electrónica por Internet; entregar copia del AEC al resto de las y los integrantes de la MEC Electrónica; registrar en la hoja de incidencias, el o los incidentes que, en su caso, tuvieron lugar durante la ejecución de las actividades descritas dentro del protocolo de cómputo y resultados.
- **Escrutador de la MEC: C. Héctor Alvarado Correa** teniendo como funciones la entrega de las copias del protocolo de cómputo y resultados, asimismo, verificar que el total de votos en el AEC correspondieran al total de votantes de la lista de las personas ciudadanas que emitieron su voto bajo la modalidad electrónica por Internet, haciéndolo del conocimiento al Presidente de la MEC Electrónica.
- **Operadoras(es) de atención a usuarias(os):** para desarrollar las funciones de este rol se contó con el apoyo de INETEL que, con el soporte del equipo de Voto Electrónico de la UTSI, se encargaron de dar atención a los reportes de las y los ciudadanos que participaron en el simulacro de votación.
- **Equipo de monitoreo:** se integró por personal perteneciente a la Dirección de Seguridad y Control Informático de la UTSI, así como por personal perteneciente a la empresa Indra, quienes se encargaron del monitoreo de la infraestructura del SIVEI durante el simulacro de votación.
- **Persona dotada de fe pública:** se contó con la presencia en las instalaciones de la JLE de Tamaulipas de dos personas dotadas de fe pública, quienes participaron en los actos protocolarios de inicio y fin del Simulacro:
- **Lic. Javier Escalona Gutiérrez**  Jefe de Oficina de Seguimiento y Análisis de Junta Local
- **Lic. Ada Marlen Catache Gutiérrez**  Asesora Jurídica de la Junta Local de Tamaulipas**.**
- **Persona responsable de la autenticación:** la función de este rol fue desarrollada por un funcionario perteneciente al equipo de Voto Electrónico por Internet de la UTSI, quien se encargó del resguardo de las credenciales de acceso a los portales del módulo criptográfico y de administración del SIVEI.
- **Persona operadora técnica:** este rol fue realizado por un funcionario perteneciente al equipo de Voto Electrónico por Internet de la UTSI, quien fue el encargado de llevar a cabo las tareas de verificación de configuración de la elección, creación de la llave criptográfica, apertura del SIVEI, cómputo de los votos y generación de resultados.
- **Representantes de la DERFE y de la UTSI:** Se contó con la presencia de un representante de la DERFE quien desempeñó el rol de testigo de los actos protocolarios para la operación del SIVEI, así como un representante de la UTSI quien llevó a cabo la lectura de los protocolos.
- o **Representante de la DERFE: Lic. José de Jesús Arredondo Cortez –** Vocal del Registro Federal de Electores.
- o **Representante de la UTSI: Ing. Yuri Adrián González Robles –** Director de Seguridad y Control Informático.

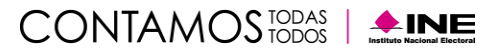

<span id="page-8-0"></span>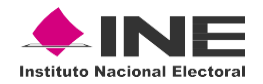

#### **Lista de Personas Registradas**

La Lista de personas registradas para el simulacro de votación fue integrada con apoyo de la DERFE, y estuvo conformada por un total de **2,620 participantes** registradas(os). Dicha lista fue integrada por:

- Miembros del CONACYT.
- Representaciones de partidos políticos.
- Funcionarias(os) de la SRE (de oficinas centrales como de representaciones de México en el exterior).
- Funcionarios(as) del INE (de oficinas centrales Consejeras y Consejeros Electorales, Direcciones Ejecutivas y Unidades Técnicas- y de las JLE).

En la Tabla 1. "Cantidad de ciudadanas(os) incluidos en la Lista de Personas Registradas para el simulacro de acuerdo con su procedencia", se muestra el número de personas registradas:

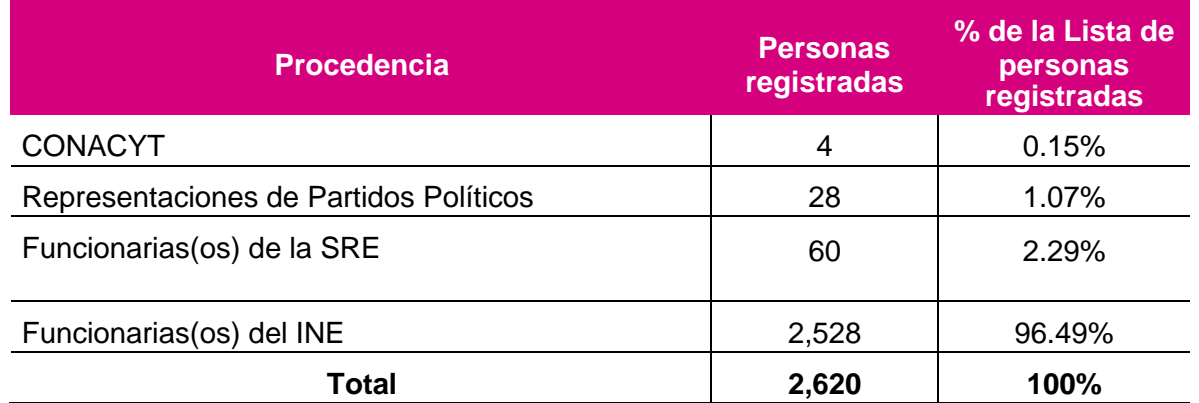

**Tabla 1.** Cantidad de ciudadanas(os) incluidos en la Lista de Personas Registradas para el simulacro de acuerdo con su procedencia.

Cabe destacar que, la Lista de Personas Registradas contó con el registro de **97 participantes residentes en el extranjero de 23 países**. En la Tabla 2. "Votantes por país incluidos en la Lista de personas registradas para el simulacro de votación", se muestra el número de personas registradas de acuerdo con su país de procedencia.

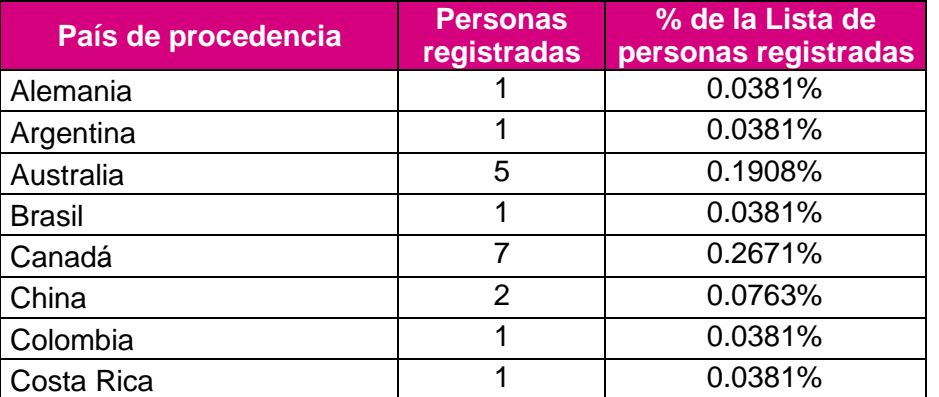

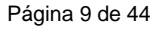

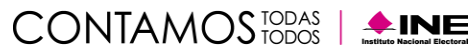

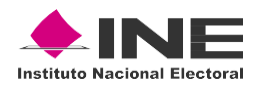

| País de procedencia       | <b>Personas</b><br>registradas | % de la Lista de<br>personas registradas |
|---------------------------|--------------------------------|------------------------------------------|
| El Salvador               |                                | 0.0381%                                  |
| España                    | $\mathfrak{p}$                 | 0.0763%                                  |
| Estados Unidos de América | 59                             | 2.2519%                                  |
| Francia                   | 2                              | 0.0763%                                  |
| Guatemala                 | 1                              | 0.0381%                                  |
| Guyana                    | 1                              | 0.0381%                                  |
| Holanda                   | 1                              | 0.0381%                                  |
| Italia                    | 1                              | 0.0381%                                  |
| Jamaica                   | 1                              | 0.0381%                                  |
| Japón                     | 1                              | 0.0381%                                  |
| México                    | 2,523                          | 96.2977%                                 |
| <b>Reino Unido</b>        | 3                              | 0.1145%                                  |
| Republica Checa           | 1                              | 0.0381%                                  |
| Suiza                     | $\overline{2}$                 | 0.0763%                                  |
| Turquía                   | 1                              | 0.0381%                                  |
| Ucrania                   |                                | 0.0381%                                  |
| TOTAL                     | 2,620                          | 100.00%                                  |

**Tabla 2.** Votantes por país incluidos en la Lista de personas registradas para el simulacro de votación.

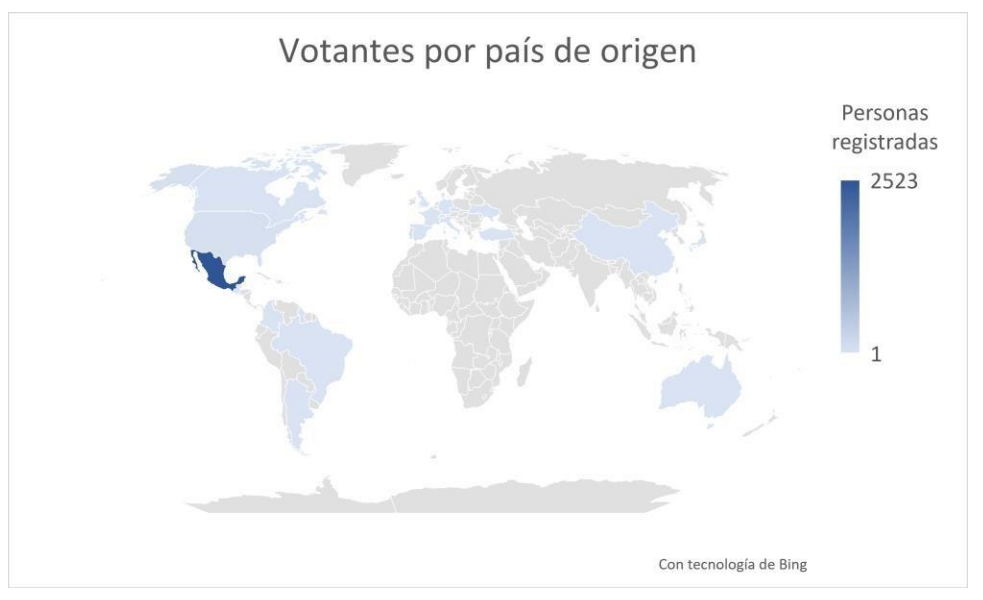

**Gráfica 1.** Votantes participantes en el simulacro, clasificados por país.

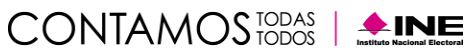

<span id="page-10-0"></span>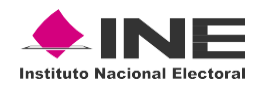

# **Preparación del SIVEI**

Conforme a lo señalado en el numeral 21 del Anexo 21.2 del Reglamento de Elecciones, en la primera fase de la operación del SIVEI se llevaron a cabo las actividades protocolarias asociadas a los siguientes actos:

- a) La configuración del SIVEI,
- b) La creación de la llave criptográfica, y
- c) La apertura del SIVEI.

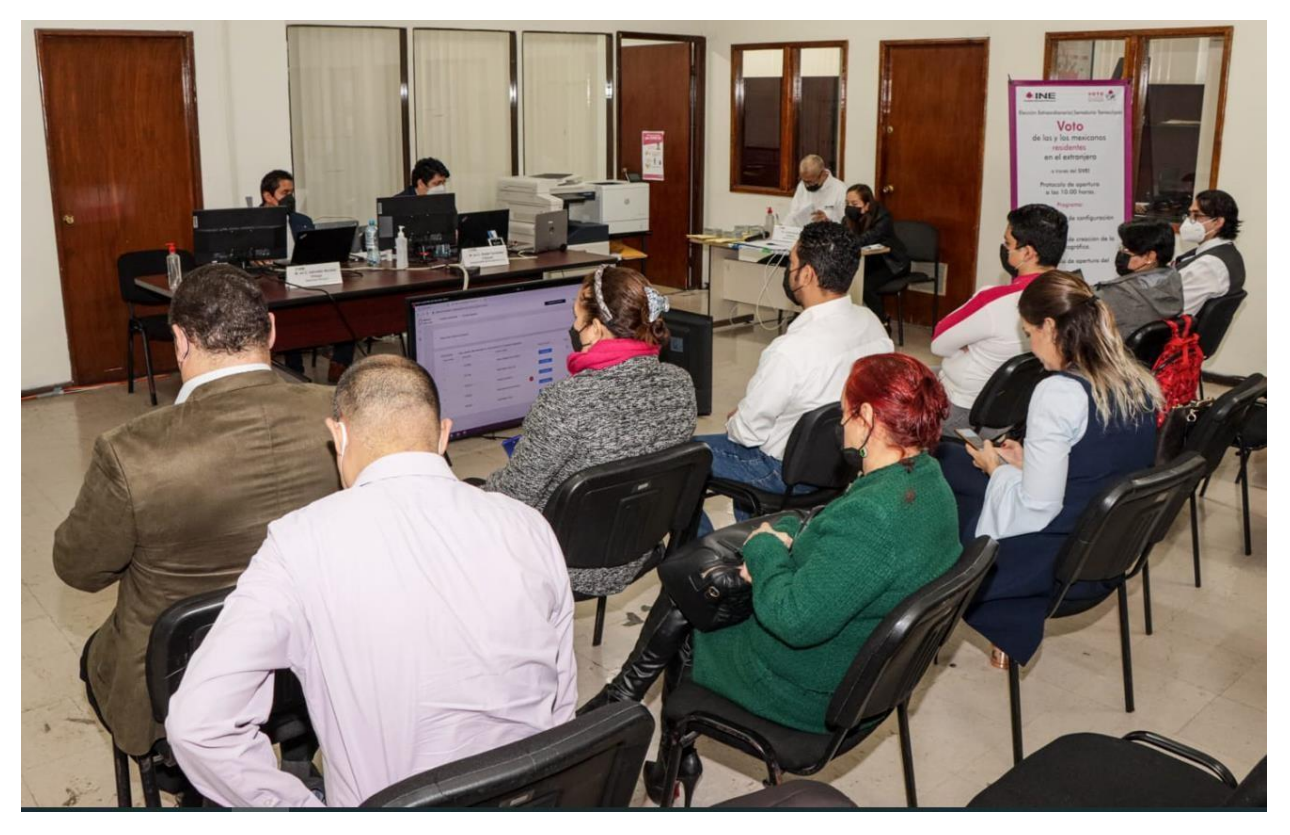

**Ilustración 1.** Desarrollo de las actividades protocolarias de apertura en la Junta Local de Tamaulipas.

#### <span id="page-10-1"></span>**Configuración del SIVEI**

A las 10:00 horas tiempo del centro de México del lunes 16 de enero de 2023, se llevó a cabo en la JLE del INE en el estado de Tamaulipas, la primera fase operativa del SIVEI, que consistió en:

• Verificar las fechas y horas de inicio y fin del periodo de votación configurado para la elección.

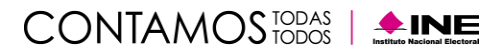

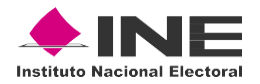

- **o Inicio:** 16 de enero de 2023 a las 20:00 horas tiempo del centro de México.
- **o Fin:** 20 de enero de 2023 a las 18:00 horas tiempo del centro de México.
- Verificar que las configuraciones de la boleta electoral electrónica fueran correctas para la elección del simulacro.
- Validar que la elección se encontrara en estatus de "Verificado".
- Verificar que el número de personas registradas en la elección correspondían con la Lista de personas registradas para el simulacro de votación.

#### <span id="page-11-0"></span>**Creación de la llave criptográfica**

Una vez que se validó la elección configurada en el SIVEI, se llevó a cabo el protocolo de creación de la llave criptográfica, con la ejecución de las siguientes actividades:

- Registro de las personas custodias de la llave criptográfica.
- Creación de la llave criptográfica y la definición del número mínimo de personas custodias necesarias para abrir la bóveda de votos.
- Entrega de la llave criptográfica a las personas custodias para su resguardo.
- Creación de la bóveda de votos.

Es importante mencionar que, el desarrollo de esta fase se llevó a cabo en tiempo y forma; sin contratiempo alguno, permitiendo replicar en su totalidad las actividades que tendrán verificativo el próximo 4 y 19 de febrero de 2023 y que se encuentran previstas dentro del Anexo 21.2 del Reglamento de Elecciones, así como en los protocolos correspondientes. Adicionalmente es conveniente precisar que, del monitoreo se corroboró la ejecución de las actividades de configuración y la generación de la llave criptográfica de acuerdo con lo esperado.

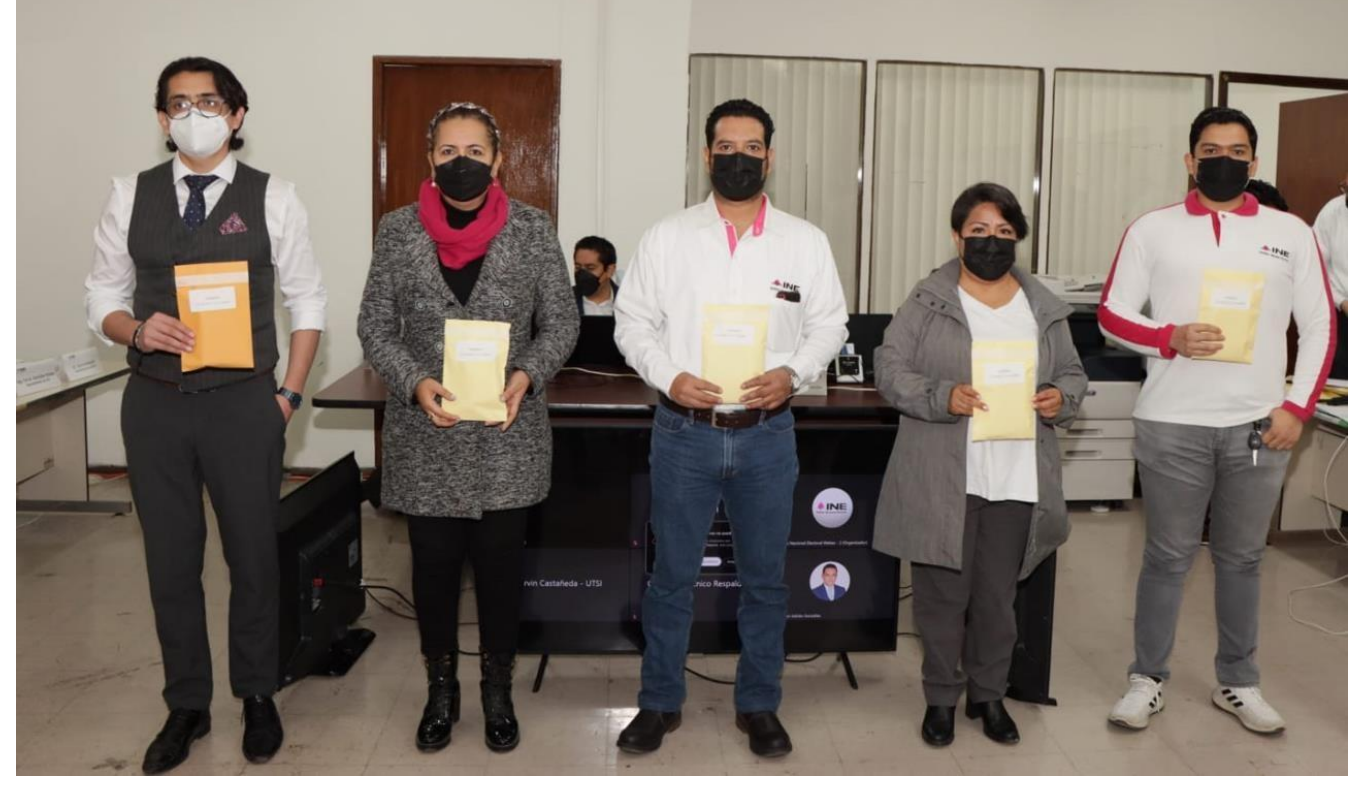

**Ilustración 2.** Personas custodias de la llave criptográfica.

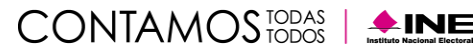

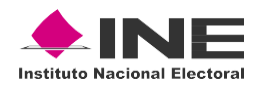

## <span id="page-12-0"></span>**Apertura del SIVEI**

Conforme a lo señalado en el numeral 24 del Anexo 21.2 del Reglamento de Elecciones, en la segunda fase de la operación del SIVEI se llevaron a cabo las actividades protocolarias asociadas a la apertura del SIVEI, para la cual se ejecutaron las siguientes actividades:

- 1. Publicación de la elección para que, en la fecha y hora configurada, iniciara el periodo de votación.
- 2. Generación del Acta de Inicio del periodo de votación de la elección configurada en el SIVEI, con la finalidad de comprobar que la bóveda de votos se encontraba en ceros.
- 3. Inicio automático del periodo de votación de la elección el día 16 de febrero de 2023 a las 20:00 horas (tiempo del centro de México).

Cabe señalar que, como parte de las previsiones tomadas para este simulacro, las personas dotadas de fe pública, en conjunto con el C. Faustino Becerra Tejeda Vocal Secretario de la Junta Local Ejecutiva del Instituto Nacional Electoral en el estado de Tamaulipas, se llevó a cabo la certificación de la documentación generada en el ejercicio. De manera particular el acta de inicio del periodo de votación que corresponde a la elección de este simulacro se encuentra publicada en el micrositio "Voto Extranjero", publicadas en la siguiente dirección electrónica: [https://votoextranjero.mx/web/vmre/ve-ext-tamps-23.](https://votoextranjero.mx/web/vmre/ve-ext-tamps-23)

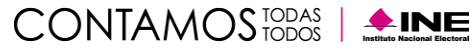

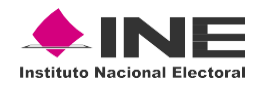

## <span id="page-13-0"></span>**Ejercicio del voto**

De acuerdo con lo señalado en la Sección tercera, Apartado segundo "Ejercicio del voto" del Anexo 21.2 del Reglamento de Elecciones, en esta fase de la operación del SIVEI se llevaron a cabo las actividades relacionadas a la autenticación de la ciudadanía en el SIVEI, el ingreso al SIVEI y la emisión del voto, así como la verificación del recibo de voto.

#### <span id="page-13-1"></span>**Autenticación del votante e ingreso al SIVEI**

El 16 de enero a las 20:00 horas tiempo del Centro de México dio inicio el periodo de votación, durante el cual las(los) ciudadanas(os) pudieron ingresar y emitir su voto a través del SIVEI.

Para este simulacro de votación se puso a prueba el procedimiento de autenticación de cada participante considerando lo siguiente:

- Un **primer ingreso** utilizando la información de acceso enviada a las personas registradas, es decir, el enlace de un solo uso, su usuario, y un dato personal que solo la o el participante conoce que es el número de teléfono que registró para participar en el simulacro; y
- Los **ingresos posteriores** utilizando nombre de usuario, la contraseña definida durante el primer ingreso y el código de verificación recibido por mensaje SMS o generado en la aplicación instalada en el teléfono móvil.

Cabe señalar que, durante esta etapa se estuvo brindando apoyo y asesoría a los participantes del simulacro, donde los tipos de reportes atendidos se detallan en el apartado **Grupo funcional** de la sección **Monitoreo del SIVEI** del presente informe.

#### <span id="page-13-2"></span>**Uso de mensajes SMS**

Como parte de la implementación del doble factor de autenticación para el acceso al SIVEI, las y los participantes tuvieron la posibilidad de solicitar el envío del código de verificación a través de un mensaje SMS para completar el proceso de autenticación. Dicho envío estuvo disponible como primera opción de obtención del código de verificación; es importante señalar que previendo que la(el) ciudadana(o) tuviera algún inconveniente con la obtención de su código a través de este medio, este podía obtenerlo a través de la aplicación de generación de códigos únicos instalada en el teléfono móvil del votante.

De la misma manera, para minimizar cualquier problema con las operadoras telefónicas responsables de llevar a cabo la entrega del mensaje SMS en cada país, se remitió de manera previa al proveedor del SIVEI la lista de países con personas inscritas para efectos del desarrollo del simulacro. Con esta lista el proveedor verificó que se contara con la disponibilidad de los canales para la entrega de los mensajes SMS en los países solicitados.

Se envió un total de **6,214 mensajes SMS**, que incluyen el envío del segundo factor de autenticación y el recibo de votación.

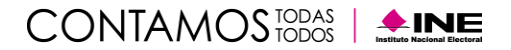

<span id="page-14-0"></span>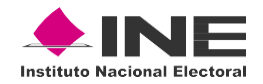

#### **Envío de Correos Electrónicos**

Como parte de las actividades del simulacro de Votación se realizó el envío de **2,620 correos electrónicos** a las y los ciudadanos el día 16 de enero de 2023, esto con el objetivo de proporcionar la información de acceso al SIVEI.

Como parte de las actividades de seguimiento, se realizaron tres envíos de correos tipo recordatorio en donde se invitó a participar a las personas que aún no emitían su voto. Dichos envíos tuvieron lugar los días 18, 19 y 20 de enero, enviándose un total de **3,905** correos de este tipo.

#### <span id="page-14-1"></span>**Emisión del voto y verificación del recibo de voto**

Una vez que las personas participantes accedieron al SIVEI, pudieron observar la elección en la cual tenían derecho a participar durante el simulacro. Al seleccionar dicha elección, se les presentó una pantalla de bienvenida. Previo a la emisión de voto, dentro del SIVEI se colocó un instructivo breve el cual contiene una vista previa de la boleta electoral electrónica para que las y los participantes pudieran visualizar la oferta electoral disponible y así emitir su voto de manera correcta.

Una vez emitido el voto, se presentó el recibo de voto en el SIVEI, además éste fue enviado vía SMS y por correo electrónico a los medios de contacto proporcionados durante el registro del participante. En este sentido, no se omite mencionar que el recibo de voto mostrado en el SIVEI, así como el recibo enviado por correo electrónico, incluyen las instrucciones para su posterior verificación en el sistema, así como la información de que el código del recibo de voto puede ser verificado en el portal de voto extranjero, [www.votoextranjero.mx.](http://www.votoextranjero.mx/)

#### <span id="page-14-2"></span>**Cierre de la votación**

Conforme a lo señalado en el numeral 39 del Anexo 21.2 del Reglamento de Elecciones, en la quinta fase de la operación del SIVEI se llevaron a cabo las actividades relacionadas al cierre de la votación, en la que, una vez finalizado el periodo de votación, el 20 de enero a las 18:00 horas, tiempo del Centro de México, el SIVEI cerró de manera automática el acceso a la elección publicada.

Así mismo, en atención al numeral 40 del Anexo 21.2 del Reglamento de Elecciones, en la misma fecha a las 18:30 horas, tiempo del Centro de México, el SIVEI llevó a cabo el cierre de la recepción de la votación electrónica por internet.

Es importante mencionar que, el desarrollo de esta fase, así como la realización de las actividades descritas relativas al ejercicio del voto a través del SIVEI, se llevaron a cabo de manera oportuna y sin contratiempo alguno, permitiendo replicarlas correctamente en su totalidad.

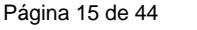

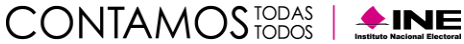

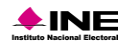

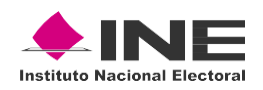

# <span id="page-15-0"></span>**Apertura de la bóveda de votos y generación de las AEC**

Conforme a lo señalado en la Sección Sexta, Apartado tercero "Apertura de la bóveda de votos" y Apartado cuarto "Generación de las actas" del Anexo 21.2 del Reglamento de Elecciones, en la quinta y sexta fase de la operación del SIVEI se llevaron a cabo las actividades relacionadas a la apertura de la bóveda de votos y la generación del AEC.

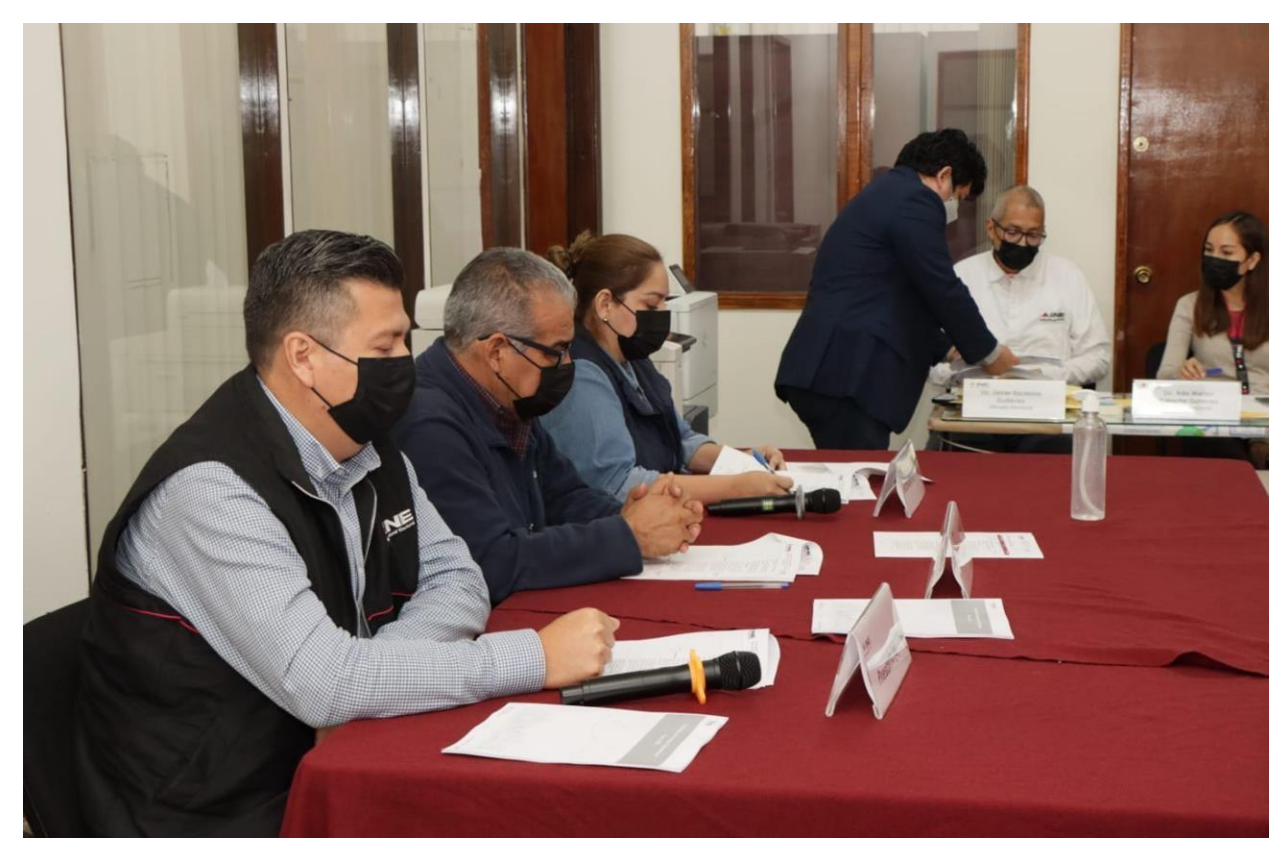

**Ilustración 3.** Eventos protocolarios de cierre**.**

Una vez realizado el cierre automático del sistema, comenzó el protocolo de cómputo y resultados del SIVEI, en el cual:

- Se llevó a cabo la integración de la MEC Electrónica.
- Se ingresó al portal de administración del SIVEI para comprobar que la elección tenía el estado de cerrado.
- Se generó la lista de las personas ciudadanas que emitieron su voto bajo la modalidad electrónica por Internet durante el simulacro de votación.
- Se ingresó al portal del módulo criptográfico, para que los custodios ingresarán las llaves criptográficas que quedaron bajo su resguardo en la apertura del SIVEI.
- Se ingresó nuevamente al portal de administración del SIVEI para llevar a cabo el cómputo de votos de la elección.<br>
UTSI | Unidad Técnica<br>
de Servicios de Informática

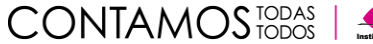

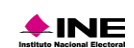

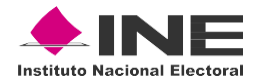

- Se generó el AEC correspondiente a la elección celebrada en el simulacro de votación.
- Se validaron los resultados de la AEC de la elección con apoyo de la lista de las personas ciudadanas que emitieron su voto bajo la modalidad electrónica por Internet.
- Se llevó a cabo la impresión de la AEC, así como la conformación del expediente correspondiente al simulacro de votación.

Derivado de las actividades concernientes a esta fase, se informa que, **del total de 2,620 participantes registrados para el ejercicio, 1,832 emitieron su voto** representando una **participación ciudadana del 69.92%**.

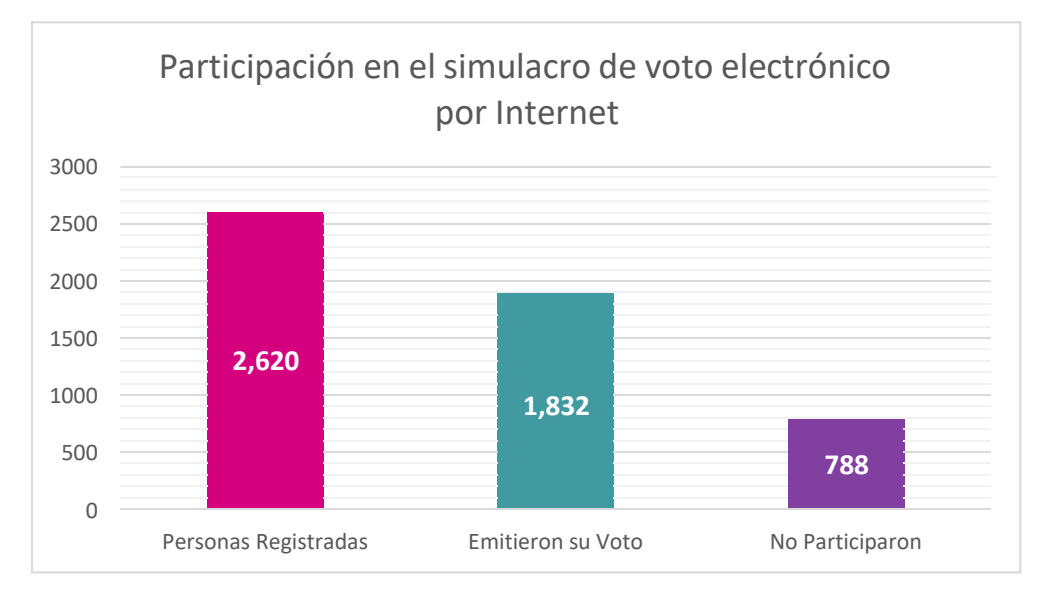

**Gráfica 2.** Participación ciudadana en el simulacro de Votación 2023.

Los resultados de la votación obtenidos en cada elección que formó parte del **simulacro** a través del SIVEI se presenta en la Tabla 3. "Resultados de la votación".

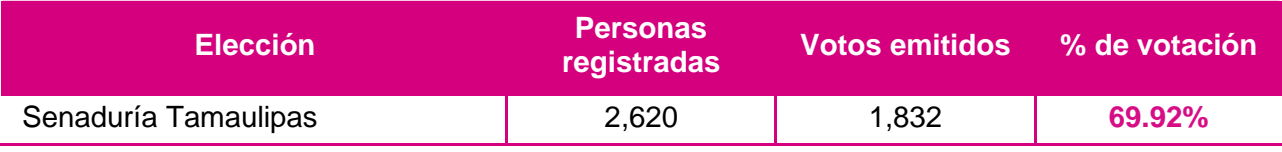

**Tabla 3.** Resultados de la votación.

El SIVEI estuvo monitoreando de forma permanente todas las actividades, mismas que quedaron registradas en la bitácora de eventos electorales implementada con la tecnología de BLOCKCHAIN, que garantiza que la información almacenada en la bitácora no pueda ser modificada o alterada y posibilita la reconstrucción de las acciones que fueron ejecutadas en el Sistema con el fin de poder corroborar que la operación se realizó correctamente.

En el siguiente gráfico, se puede visualizar el número de votos acumulados por día durante el periodo de votación del simulacro de votación. Es importante señalar que, en dicha gráfica se puede observar que el SIVEI se mantuvo activo durante todo el periodo de votación.

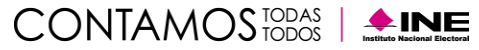

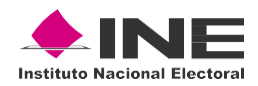

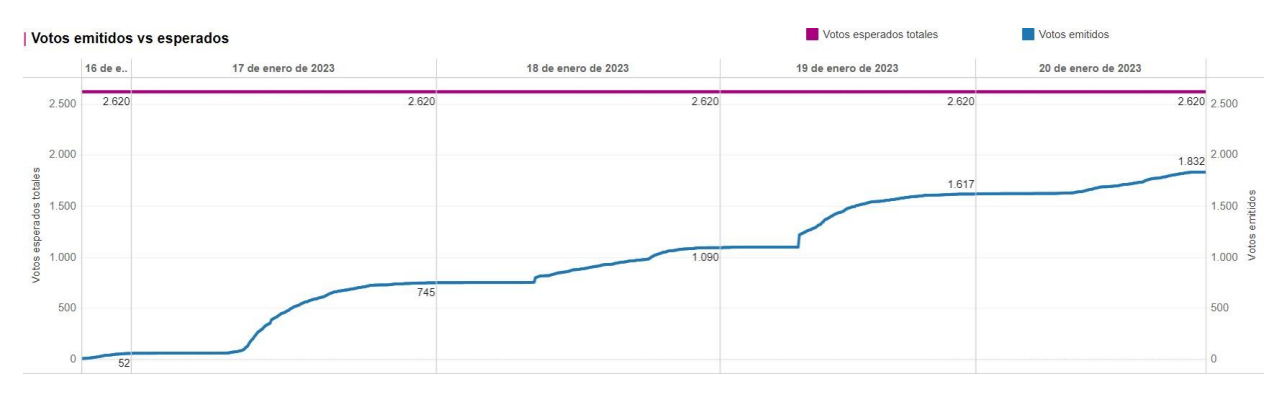

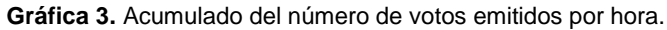

En la Tabla 4. "Relación de emisión de voto clasificado por país" se muestra información respecto a la participación de las **97 personas residentes en el extranjero** que formaron parte de este ejercicio **desde 23 países**, incluyendo México.

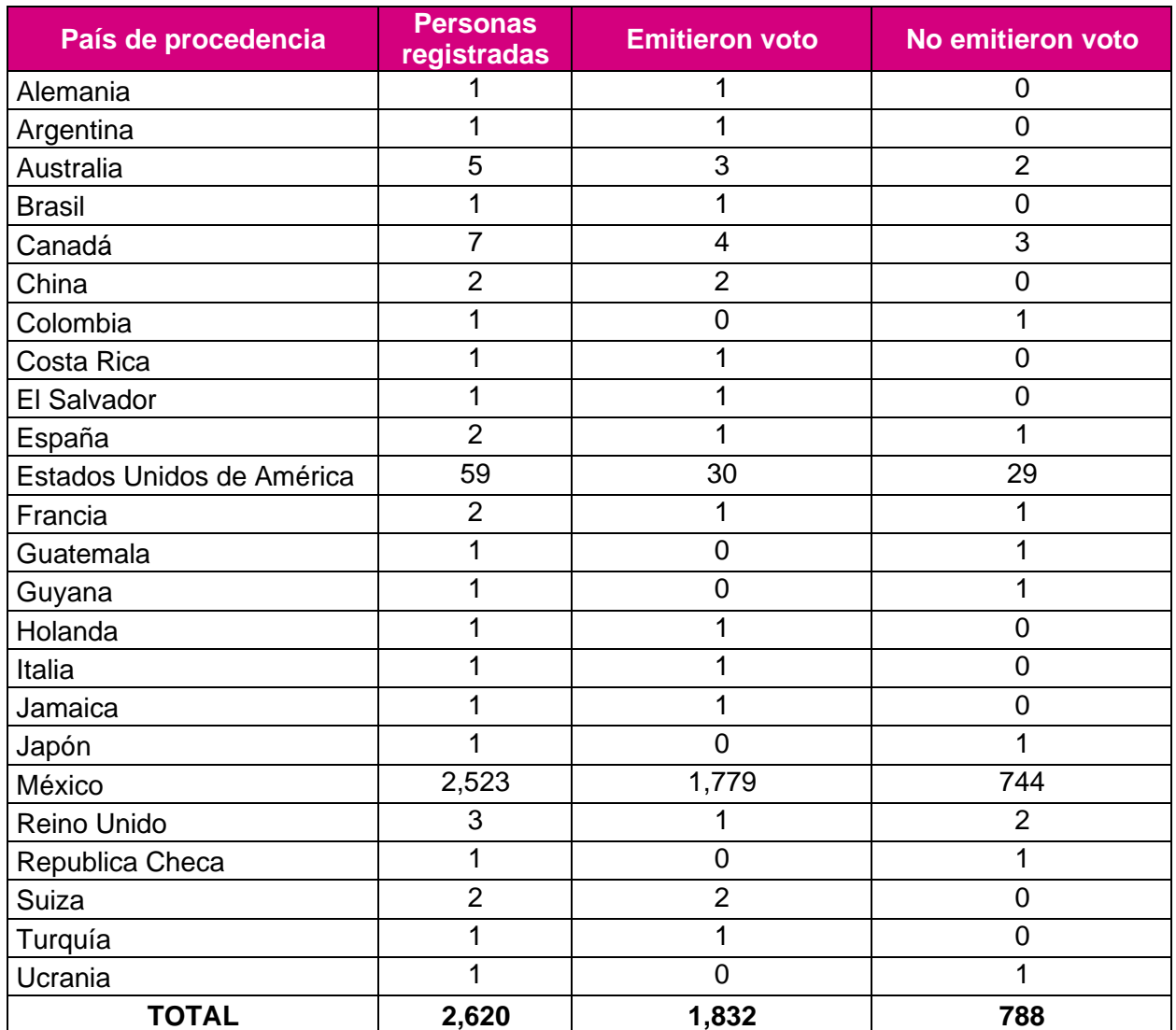

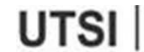

Página 18 de 44

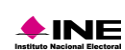

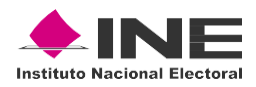

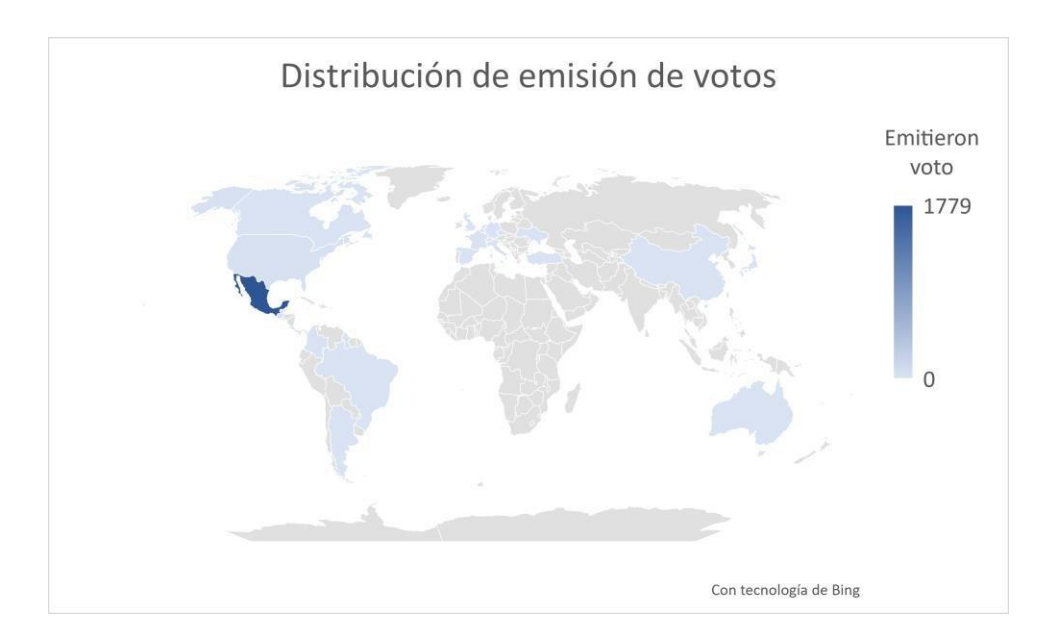

**Gráfica 4.** Emisión de votos por país.

De la Tabla anterior se puede observar que, de los 97 connacionales registrados en el simulacro para emitir su voto desde el extranjero, **53 efectivamente lo emitieron, lo que representa un 54.64% de participación**.

Es importante mencionar que, el desarrollo de esta etapa, así como las actividades descritas en esta sección, se llevaron a cabo de manera oportuna y sin contratiempo alguno, permitiendo replicarlas correctamente en su totalidad.

Cabe señalar que el AEC generada está publicada para su consulta en el micrositio de voto extranjero:

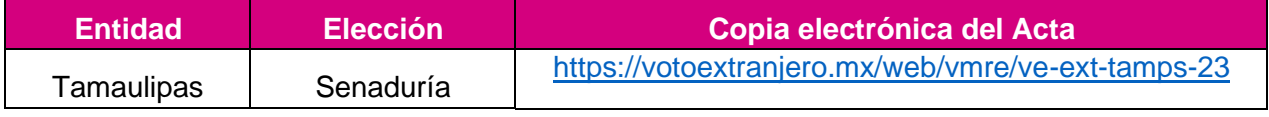

**Tabla 5.** Publicación del Acta de Escrutinio y Cómputo

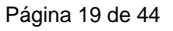

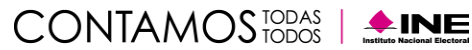

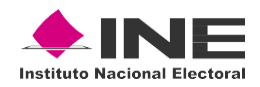

# <span id="page-19-0"></span>**Encuesta de satisfacción**

Como parte de las actividades de seguimiento al Sistema de Voto Electrónico por Internet, se proporcionó a las(los) ciudadanas(os) por medio de correo electrónico, un enlace para que pudieran responder una encuesta de satisfacción sobre el ejercicio, utilizando la herramienta Forms de Microsoft, y presentar en este informe los datos del Simulacro de Votación con la finalidad de observar los resultados obtenidos.

#### <span id="page-19-1"></span>**Encuesta realizada a las personas que sí emitieron su sufragio**

Como parte de las encuestas de satisfacción a la ciudadanía que emitió su sufragio, se les consultó a acerca de los siguientes puntos con el fin de identificar aspectos de mejora del SIVEI:

- Las indicaciones dentro del Sistema de Voto Electrónico por Internet, te parecieron:
	- o Totalmente claras
	- o Muy claras
	- o Claras
	- o Poco claras
- ¿Qué tan amigables te parecieron las ventanas, opciones para usuaria o usuario y visualización de pantalla del Sistema de Voto Electrónico por Internet?
	- o Totalmente amigables
	- o Muy amigables
	- o Amigables
	- o Poco amigables
- Durante el procedimiento de ingreso al Sistema de Voto Electrónico por Internet, ¿cuál de los siguientes aspectos describe mejor tu experiencia?
	- o El procedimiento de ingreso fue totalmente claro
	- o El procedimiento de ingreso fue bastante claro
	- o El procedimiento de ingreso fue claro
	- o El procedimiento de ingreso no fue claro
- Durante el procedimiento de regeneración de contraseña, ¿cuál de los siguientes aspectos describe mejor tu experiencia?
	- o El procedimiento de regeneración de contraseña fue totalmente claro
	- o El procedimiento de regeneración de contraseña fue bastante claro
	- o El procedimiento de regeneración de contraseña fue claro
	- o El procedimiento de regeneración de contraseña no fue claro
- Durante el procedimiento de votación en el Sistema de Voto Electrónico por Internet, ¿cuál de los siguientes aspectos describe mejor tu experiencia?
	- o El procedimiento de votación fue totalmente claro
	- o El procedimiento de votación fue bastante claro

Página 20 de 44

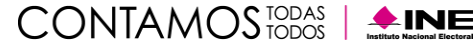

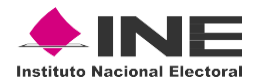

- o El procedimiento de votación fue claro
- o El procedimiento de votación no fue claro
- Durante el procedimiento de verificación del recibo de voto en el Sistema de Voto Electrónico por Internet, ¿cuál de los siguientes aspectos describe mejor tu experiencia?
	- o El procedimiento verificación del recibo de voto fue totalmente claro
	- o El procedimiento verificación del recibo de voto fue bastante claro
	- o El procedimiento verificación del recibo de voto fue claro
	- o El procedimiento verificación del recibo de voto no fue claro
- En términos generales, ¿cuán satisfecha(o) te encuentras con el uso del Sistema de Voto Electrónico por Internet?
	- o Totalmente satisfecha(o)
	- o Muy satisfecha(o)
	- o Satisfecha(o)
	- o Poco satisfecha(o)

Para cada una de las preguntas, se dejó un apartado para que, en el caso de ser de su interés, las y los participantes pudieran dejar un comentario sobre su experiencia al utilizar el SIVEI, mismos que fueron revisados y condensados al final de este apartado.

Así mismo, se consultó a la ciudadanía acerca de datos demográficos que pudieran ayudar a comprender la experiencia y el contenido de los comentarios de las y los participantes que respondieron a la encuesta de satisfacción. El porcentaje de las y los participantes de cada categoría, se presenta al final de este apartado. Las preguntas que se consideraron para este ejercicio fueron las siguientes:

- Elige el género con el que te identificas
- ¿Cuál es tu edad?
- ¿Cuál es tu nivel máximo de estudios?

Para evaluar el nivel de confianza que genera el SIVEI a la ciudadanía que participó en el Simulacro, se incluyó la siguiente pregunta:

- ¿Cuánta confianza te proporciona la modalidad de voto electrónico por Internet para la emisión de tu voto?
	- o Confianza plena
	- o Mucha confianza
	- o Confianza regular
	- o Poca confianza
	- $\circ$  No confío

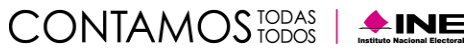

<span id="page-21-0"></span>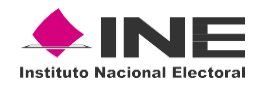

#### **Participación en la encuesta**

Con corte a las 14:00 horas del martes 24 de enero **634 de las personas que votaron respondieron la encuesta de satisfacción, representando el 34.60%** del total de las 1,832 personas ciudadanas que emitieron su voto.

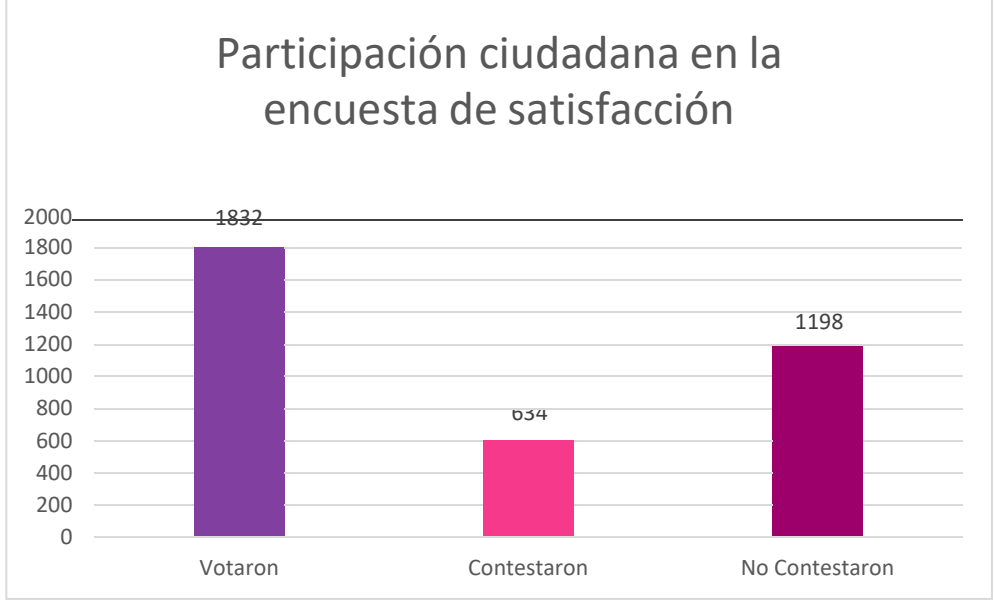

**Gráfica 5.** Participación ciudadana en la encuesta de satisfacción.

De entre los cuales, la Tabla 6. "Participación por rango de edad y género con el que se identifican" presenta la distribución demográfica clasificando por rango de edad y género con el que se identifican.

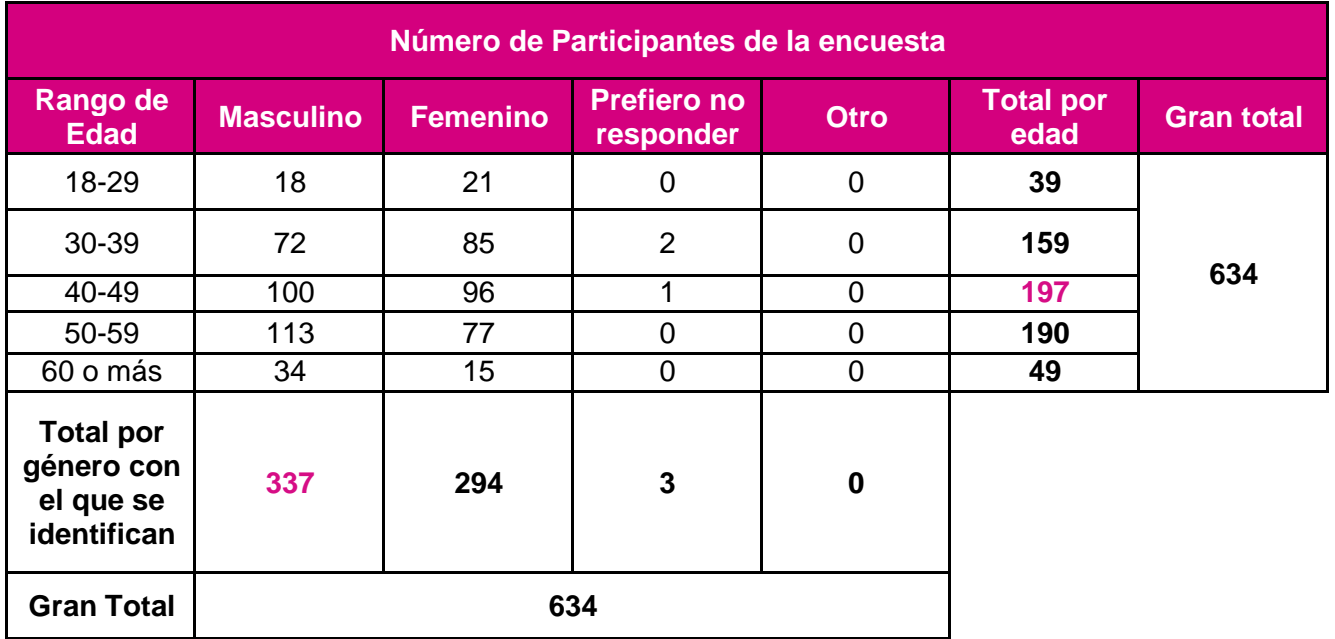

**Tabla 6.** Participación por rango de edad y género con el que se identifican

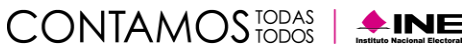

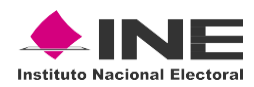

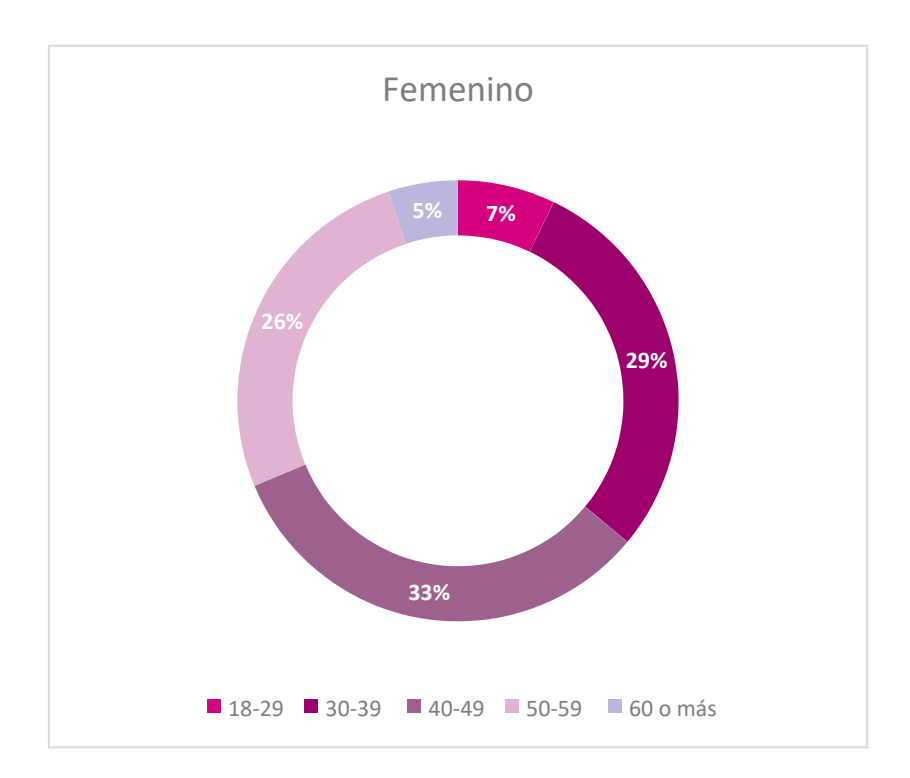

**Gráfica 6.** Porcentaje de participación por edad de la ciudadanía que se identificó con género femenino

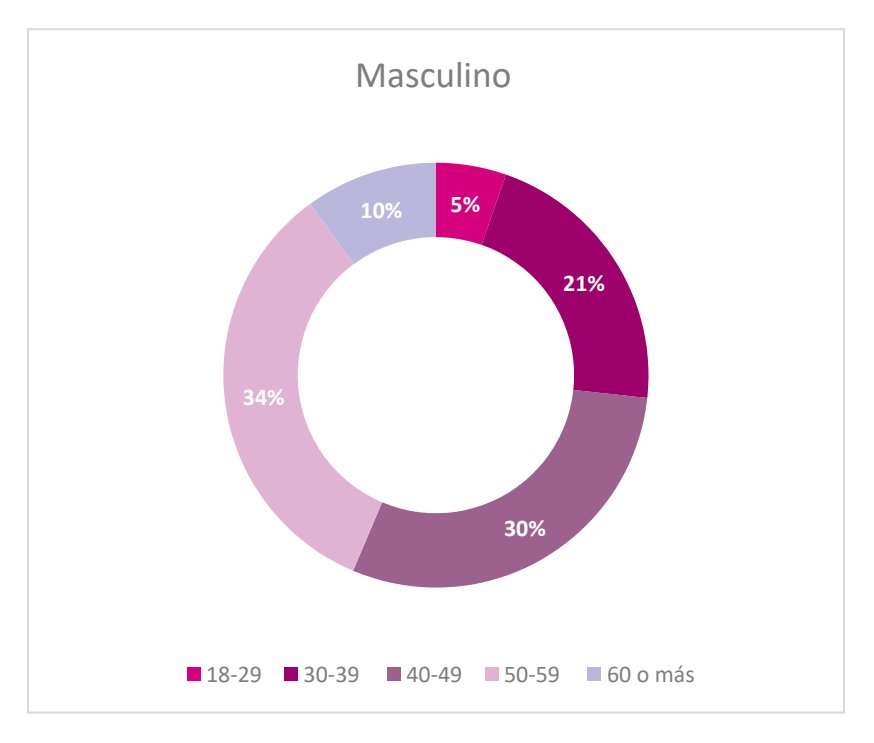

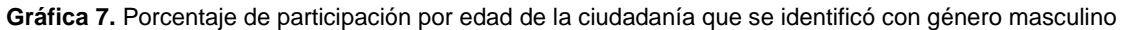

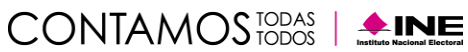

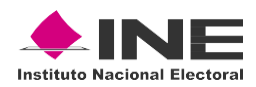

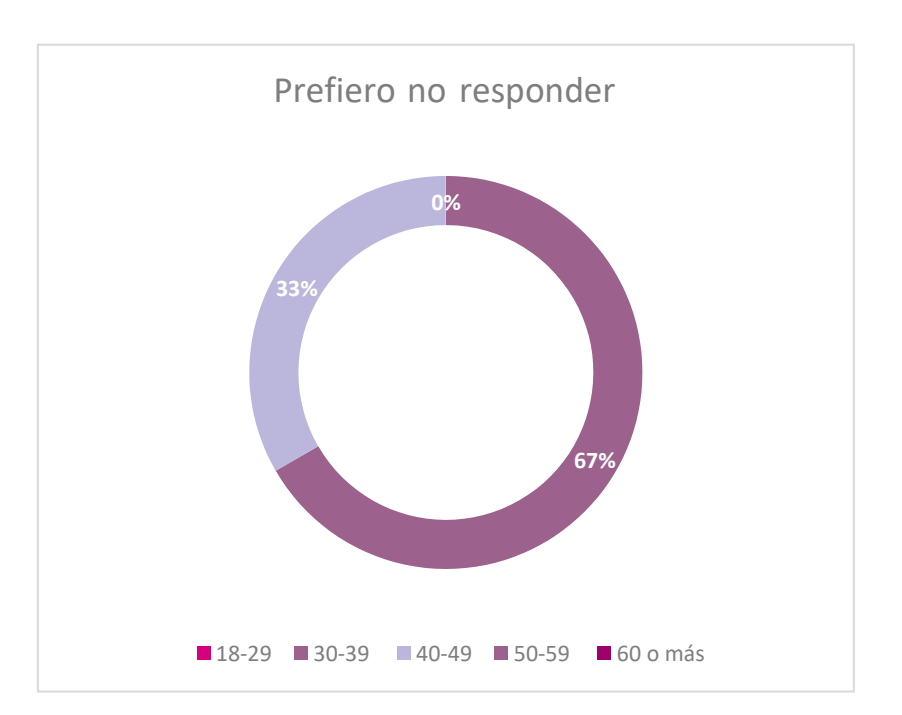

**Gráfica 8.** Porcentaje de participación por edad de la ciudadanía que eligió no responder a la pregunta

Así mismo, de la encuesta se obtuvieron los siguientes resultados, respecto del nivel máximo de estudios:

- 19.4006% indicó contar con un nivel máximo de estudios de Posgrado o equivalente.
- 59.7792% indicó contar con un nivel máximo estudios de Educación superior o equivalente
- 19.7161% indicó contar con un nivel máximo de estudios de Educación media superior o equivalente.
- 1.1041% indicó contar con un nivel máximo de estudios de Educación básica o equivalente.

En la Tabla 7. "Porcentaje por cada una de las opciones a alguna de las preguntas de la encuesta de satisfacción" se muestra el resultado de las respuestas de las y los participantes relacionadas a su experiencia de uso dentro del SIVEI.

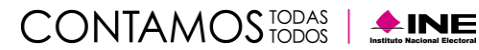

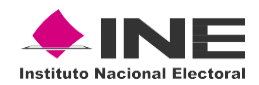

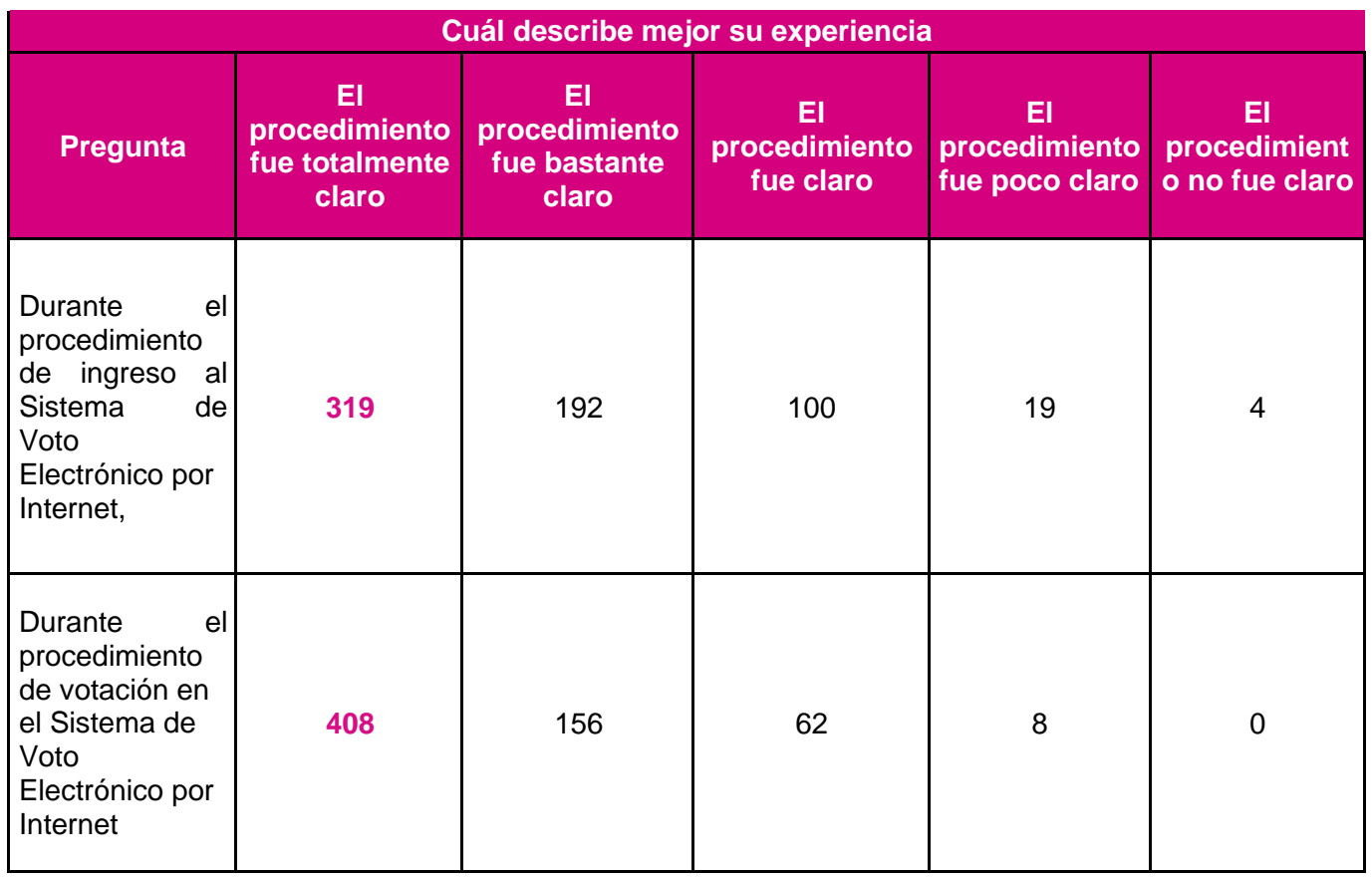

**Tabla 7.** Porcentaje de participación por cada una de las opciones a alguna de las preguntas de las encuestas de satisfacción.

Como parte de la encuesta, a las y los participantes que respondieron a las preguntas anteriores como "El procedimiento fue poco claro" y "El procedimiento no fue claro" se les habilitó un espacio para poder expresar, cómo creen que se podrían mejorar los procedimientos mencionados previamente.

<span id="page-24-0"></span>Derivado del análisis de las respuestas remitidas, se obtuvieron los siguientes resultados.

#### **Durante el proceso de ingreso al SIVEI**

Durante el **simulacro** el **96.3722% indicó que el procedimiento de ingreso al SIVEI fue totalmente claro, bastante claro o claro**, asimismo el 3.6278% indicó que el procedimiento fue poco claro o no fue claro.

De manera general, las y los participantes que contestaron que el procedimiento fue "poco claro" y "no fue claro" sugieren que se reduzca el número de pasos necesarios para realizar el ingreso al SIVEI.

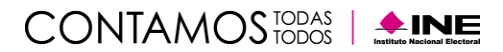

<span id="page-25-0"></span>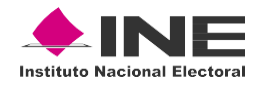

#### **Durante el proceso de votación**

Durante el **simulacro** el **64.3533% indicó que el procedimiento de votación al SIVEI fue totalmente claro**, el 24.6057% indicó que el procedimiento fue bastante claro, el 9.7792% indicó que el procedimiento fue claro, el 1.2618% indicó que el procedimiento fue poco claro y el 0% indicó que no fue claro.

El porcentaje de participantes que contestaron que el procedimiento fue "poco claro" y "no fue claro" no es suficiente para realizar un análisis de las respuestas obtenidas.

#### **Verificación del recibo de voto**

<span id="page-25-1"></span>Como parte de las preguntas de la encuesta de satisfacción, se consultó a las y los participantes si verificaron su recibo de voto, la tabla 8 "verificación del recibo de voto" muestra los resultados a esta pregunta.

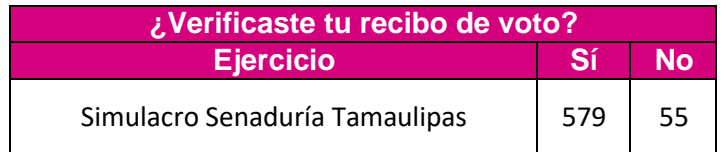

**Tabla 8.** Verificación del recibo de voto.

A las y los participantes que respondieron que sí a la pregunta anterior, se les habilitó una pregunta para indicar su experiencia durante la verificación del recibo de voto. La tabla 9 "Experiencia durante la verificación del recibo de voto" se pueden observar las respuestas de las y los **579 participantes que respondieron que sí verificaron su recibo de voto**.

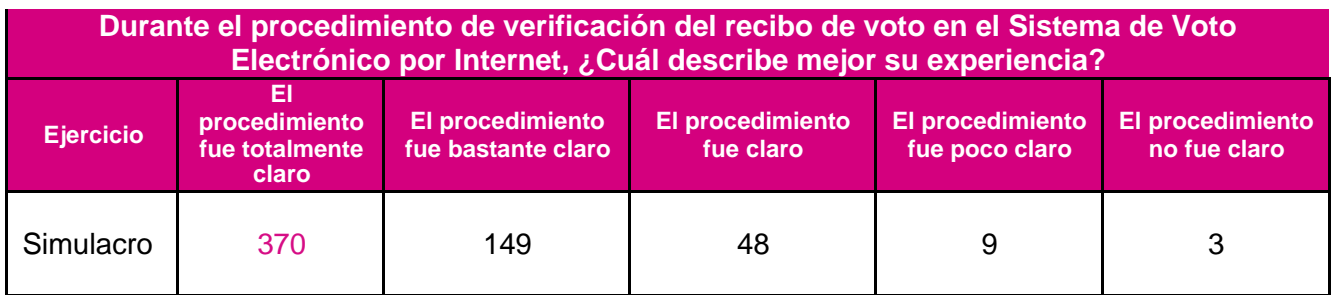

**Tabla 9.** Experiencia durante la verificación del recibo de voto.

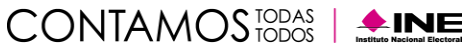

<span id="page-26-0"></span>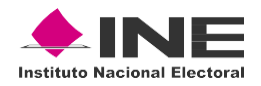

#### **Durante la verificación del voto**

Durante el **simulacro** el **89.4322% indicó que el procedimiento de verificación del voto fue totalmente claro**, bastante claro o claro, asimismo, el 1.8927% indicó que el procedimiento fue poco claro o no fue claro.

Asimismo, de los datos obtenidos de la tabla 8, el 8.6751% corresponde a los 55 participantes que no verificaron su recibo de voto.

Del análisis de las respuestas recibidas de manera general se identificaron las siguientes observaciones:

- Se espera visualizar información sobre la votación como nombre de la jornada y opción elegida.
- La línea de la cadena del recibo de voto es muy larga lo cual no facilita la identificación de los 6 primeros dígitos.

<span id="page-26-1"></span>No obstante, de las respuestas recibidas, por motivos de secrecía y desvinculación no se presenta el sentido del voto en el recibo de voto.

#### **Indicaciones dentro del SIVEI**

Se consultó a los participantes de las encuestas acerca de las indicaciones que se proporcionan dentro del SIVEI para que las y los ciudadanos puedan llevar a cabo el ejercicio del voto. Los resultados obtenidos pueden observarse en la Tabla 10 "Experiencia con las indicaciones dentro del SIVEI".

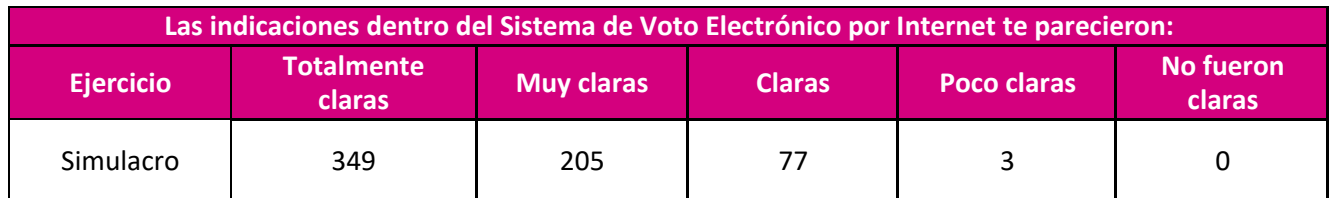

**Tabla 10.** Experiencia con las indicaciones dentro del SIVEI.

Durante el **simulacro** el **99.5268% expresó que las indicaciones dentro del sistema fueron totalmente claras**, muy claras o claras, asimismo, el 0.4732% indicó que las indicaciones fueron poco claras.

#### **Elementos visuales**

<span id="page-26-2"></span>Se consultó a las y los participantes de las encuestas, ¿Qué tan amigables te parecieron las ventanas, opciones para usuario y visualización de pantalla del Sistema de Voto Electrónico por Internet? La Tabla 11 "Experiencia con los elementos visuales dentro del SIVEI".

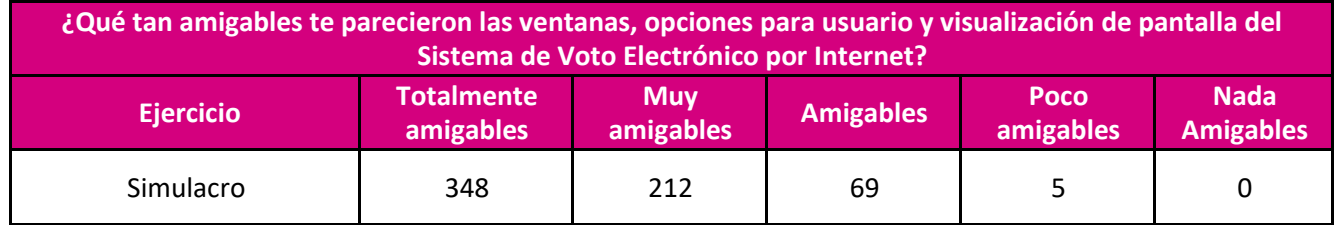

**Tabla 11.** Experiencia con los elementos visuales del SIVEI.

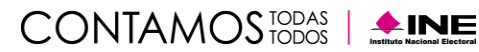

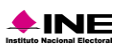

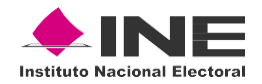

Durante el **simulacro** el **99.2114% indicó que las ventanas, opciones para usuario y visualización de pantalla del sistema fueron totalmente amigables**, muy amigables o amigables y el 0.7886% indicó que fueron poco amigables.

#### **Acceso al SIVEI**

<span id="page-27-0"></span>Se consultó a las y los participantes de las encuestas, ¿Qué tipo de dispositivo utilizaste para acceder al Sistema de Voto Electrónico por Internet? Los resultados obtenidos pueden observarse en la Tabla 12 "Tipo de dispositivos que los ciudadanos utilizaron".

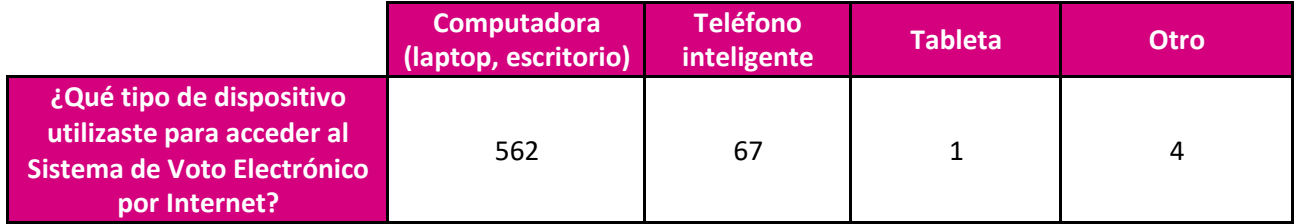

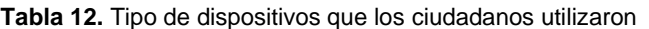

Durante el **simulacro** el **88.6435% indicó que el tipo de dispositivo que utilizó fue una computadora (laptop, escritorio)**, el 10.5678% indicó que utilizó un teléfono inteligente, el 0.1577% indicó utilizar tableta y el 0.6309% indicó utilizar otro.

Se consultó a las y los participantes de las encuestas, ¿Tuviste problemas para utilizar la información de acceso al Sistema de Voto Electrónico por Internet enviada a tu correo electrónico? Los resultados obtenidos pueden observarse en la Tabla 13 "Problemas con la información de acceso".

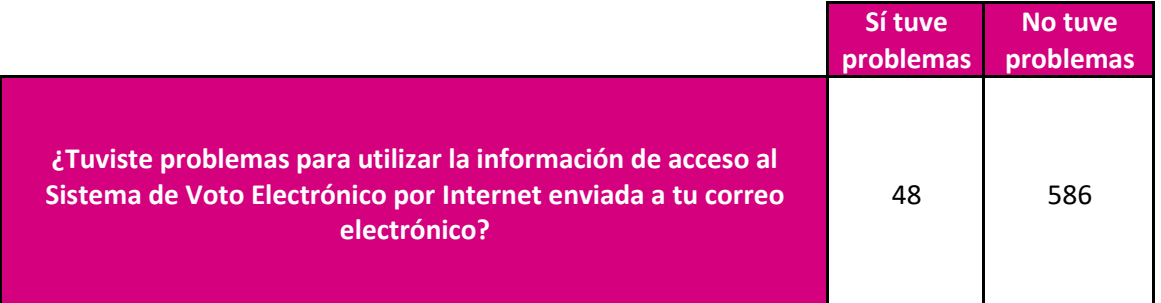

**Tabla 13.** Problemas con la información de acceso.

Durante el **simulacro** el **7.5710% indicó que sí tuvo problemas** y el 92.4290% indicó que no tuvo problemas.

Se consultó a las y los participantes de las encuestas, ¿Cuál fue el problema que tuviste? Los resultados obtenidos pueden observarse en la Tabla 14 "Problemas comunes con la información de acceso".

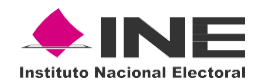

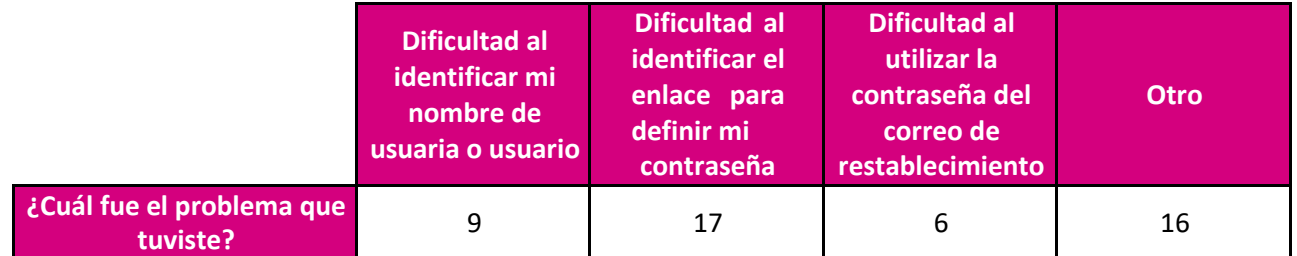

**Tabla 14.** Problemas comunes con la información de acceso.

Durante el **simulacro** el **18.7500% indicó tener dificultad al identificar su nombre de usuaria(o)**, el 35.4167% indicó Dificultad al identificar el enlace para definir mi contraseña, el 12.5000% indicó Dificultad al utilizar la contraseña del correo de restablecimiento y el 33.3333% indicó tener otro.

Se consultó a las y los participantes de las encuestas ¿Tuviste problemas para definir tu contraseña? Los resultados obtenidos pueden observarse en la Tabla 15 "Problemas para definir contraseña".

|                                                   | Sí tuve problemas No tuve problemas |     |
|---------------------------------------------------|-------------------------------------|-----|
| ¿Tuviste problemas para<br>definir tu contraseña? | 34                                  | 600 |

**Tabla 15.** Problemas para definir contraseña.

Durante el **simulacro** el 5.3628% indicó que sí tuvo problemas y **el 94.6372% indicó que no tuvo problemas.**

Se consultó a las y los participantes de las encuestas ¿Qué medio elegiste para obtener tu código de verificación? Los resultados obtenidos pueden observarse en la Tabla 16 "Medio para obtener código de verificación".

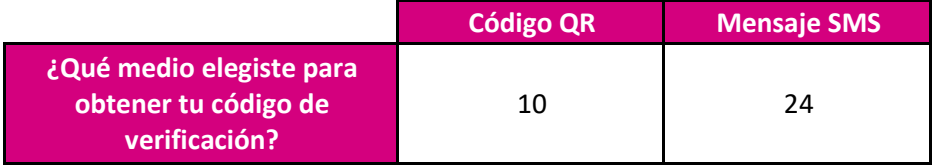

**Tabla 16.** Medio para obtener código de verificación.

Durante el **simulacro** el 29.4118% indicó mediante QR y el **70.5882% indicó mediante SMS**.

Página 29 de 44

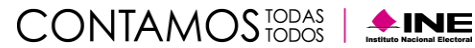

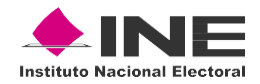

Se consultó a las y los participantes de las encuestas ¿Tuviste problemas para recibir tu código de verificación? Los resultados obtenidos pueden observarse en la Tabla 17 "Problemas para recibir código de verificación".

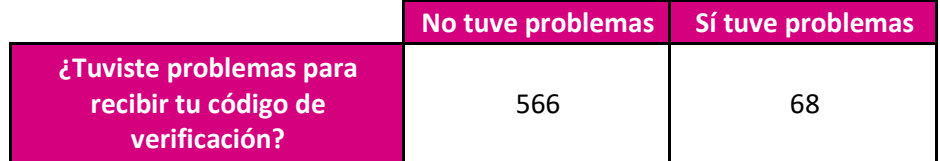

**Tabla 17.** Problemas para recibir código de verificación.

Durante el **simulacro** el **89.2744% indicó no tener problemas** y el 10.7256% indicó tener problemas.

A las y los 68 participantes de la encuesta que indicaron tener problemas, se les habilitó una opción para describir su problema. De manera general y del análisis que se realizó a las respuestas proporcionadas se obtuvo lo siguiente:

- 51 participantes indicaron tener problemas con la recepción del SMS debido a diversos factores como, por ejemplo, poca cobertura o error en el número registrado. No obstante, es importante mencionar que pudieron acceder al SIVEI utilizando el acceso por código QR, y emitir su votación.
- Dificultades para utilizar la aplicación de autenticación. No obstante, es importante mencionar que a pesar de las dificultades pudieron acceder al SIVEI y emitir su votación.

#### **Confianza en el SIVEI**

<span id="page-29-0"></span>Se consultó a las y los participantes de las encuestas acerca de cuánta confianza tenían en la modalidad de voto electrónico por Internet y derivado del análisis de las respuestas obtenidas se obtuvieron los resultados presentados en la Tabla 18 "Confianza en el SIVEI"

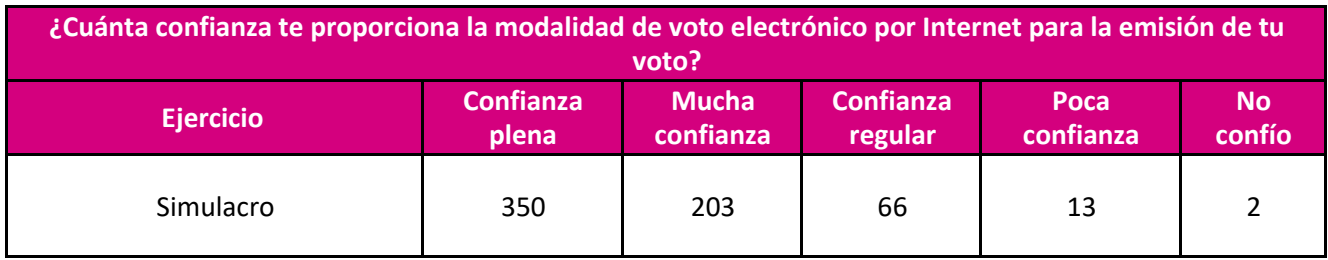

**Tabla 18.** Confianza en el SIVEI.

Durante el **simulacro** el **97.6341% indicó que la confianza que les proporciona la modalidad de voto electrónico por internet fue confianza plena**, mucha confianza o confianza regular, asimismo, el 2.3659% indicó que fue de poca confianza o que no confió.

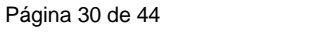

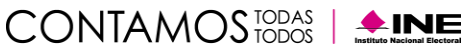

<span id="page-30-0"></span>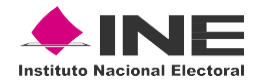

#### **Nivel de satisfacción en el uso del SIVEI**

Se consultó a las y los participantes de la encuesta de satisfacción acerca del nivel de satisfacción que tuvieron con el SIVEI. La Tabla 19 "Satisfacción con el uso del SIVEI" presenta los porcentajes de las respuestas obtenidas por cada una de las opciones disponibles.

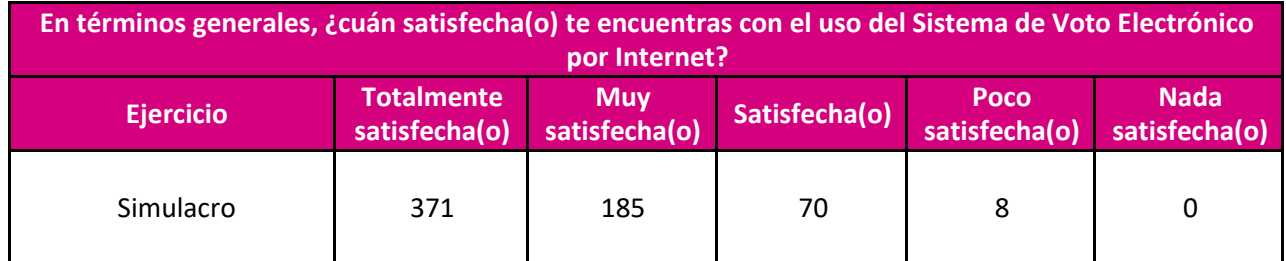

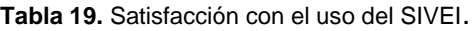

Durante el **simulacro** el **98.7382% indicó en términos generales estar totalmente**  satisfecha(o), muy satisfecha(o) o satisfecha(o), asimismo, el 1.2618% indicó que estuvo poco satisfecha(o).

#### **Apoyo de INETEL para las personas que sí emitieron su sufragio**

<span id="page-30-1"></span>Como parte de las encuestas, se consultó a la ciudadanía acerca del servicio ofrecido por INETEL mediante dos preguntas:

#### <span id="page-30-2"></span>**¿Solicitaste apoyo a INETEL?**

Durante el **simulacro,** de las 631 personas que respondieron la pregunta el 4.9128% respondió que **sí solicitó** apoyo a INETEL en tanto que el 95.0872% indicó que **no solicitó** apoyo a INETEL.

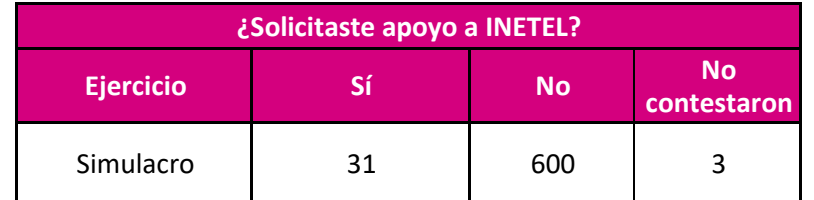

**Tabla 20.** Solicitud de apoyo a INETEL

A las y los participantes que contestaron que **sí solicitaron apoyo** a INETEL, se les habilitó la siguiente pregunta:

¿Cómo consideras que fue el apoyo brindado por INETEL?

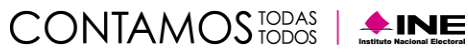

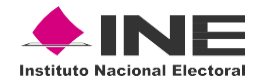

De donde se obtuvieron los siguientes resultados:

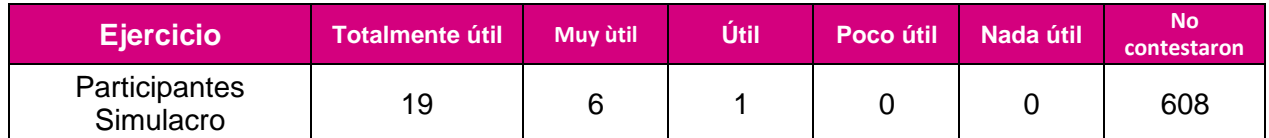

**Tabla 21.** Utilidad en el apoyo brindado por INETEL.

Durante el **simulacro** el **4.1204% expresó que el apoyo brindado por INETEL fue totalmente útil**, muy útil o útil, asimismo, no se omite mencionar que el 96.3550% **no contestó, debido a que no solicitó apoyo a INETEL.**

#### **Mejoras al SIVEI sugeridas por las personas que sí emitieron su sufragio**

<span id="page-31-0"></span>Para finalizar, se le preguntó a las y los participantes que emitieron su **voto ¿Cómo podríamos mejorar el Sistema de Voto Electrónico por Internet para brindarte una mejor experiencia?** De los datos obtenidos, se obtuvo respuesta por parte del 0.9464% de las y los participantes de la encuesta del simulacro de votación.

De manera general, del análisis realizado a las respuestas obtenidas, se identifican las siguientes mejoras:

1. Verificar el correcto funcionamiento del envío de mensajes SMS.

#### **Encuesta realizada a las personas que no emitieron su sufragio**

Como parte de la encuesta de satisfacción a la ciudadanía que emitió su sufragio, se les consultó a los participantes acerca de los siguientes puntos con el fin de identificar aspectos de mejora del SIVEI:

- ¿Por qué no votaste a través del Sistema de Voto Electrónico por Internet?
- ¿Tuviste problemas para utilizar la información de acceso al Sistema de Voto Electrónico por Internet enviada a tu correo electrónico?
- ¿Recibiste recordatorios para emitir tu voto a través del Sistema de Voto Electrónico por Internet?
- ¿Solicitaste apoyo a INETEL?
- ¿Cómo podríamos mejorar el Sistema de Voto Electrónico por Internet para brindarte una mejor experiencia?

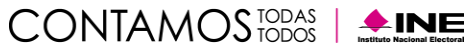

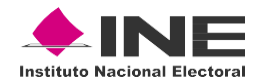

Así mismo, se consultó a la ciudadanía acerca de datos demográficos que pudieran ayudar a comprender la experiencia y el contenido de los comentarios de las y los participantes que respondieron a la encuesta de satisfacción. El porcentaje de las y los participantes de cada categoría, se presenta al final de este apartado. Las preguntas que se consideraron para este ejercicio son las siguientes:

- Elige el género con el que te identificas
- ¿Cuál es tu edad?
- ¿Cuál es tu nivel máximo de estudios?

#### <span id="page-32-0"></span>**Participación en la encuesta**

Durante el **simulacro** 788 ciudadanas(os) no emitieron su voto, de las cuales **69 respondieron la encuesta de satisfacción, representando una participación del 8.7563%.**

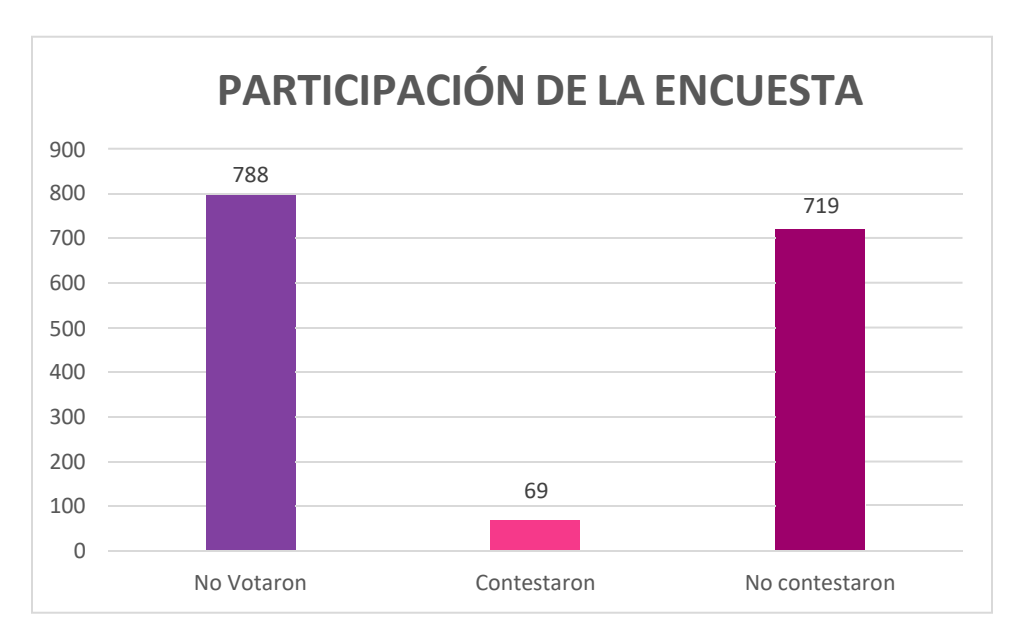

**Gráfica 9.** Participación ciudadana en la encuesta de satisfacción.

De entre los cuales, la Tabla 22. "Participación por rango de edad y sexo" presenta la distribución demográfica de los participantes del simulacro de votación clasificando por rango de edad y Sexo. Así mismo, las Gráficas 10, 11 y 12 "Porcentaje de participación por edad" según el género con el que se identificó al responder la encuesta, se muestra el porcentaje por género y edad.

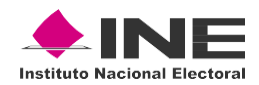

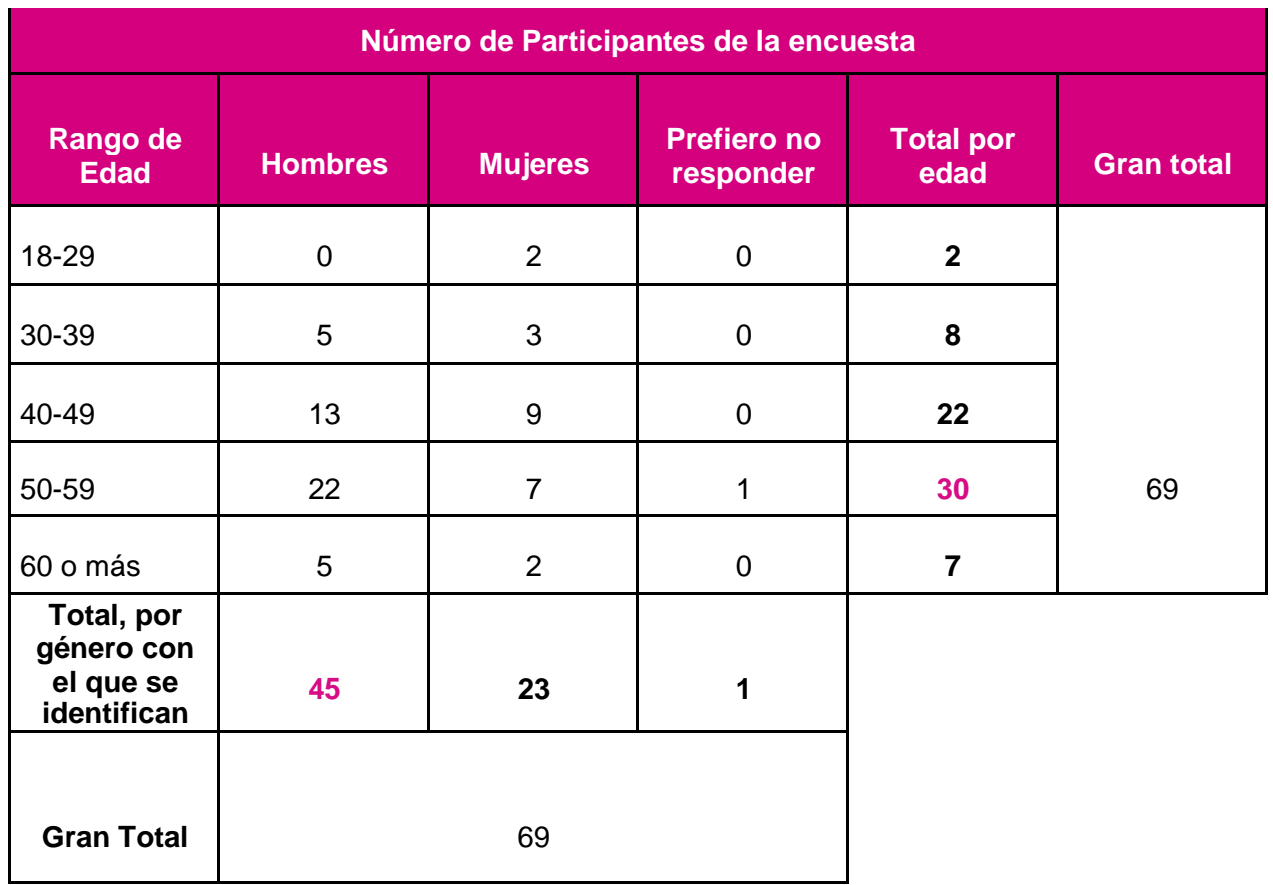

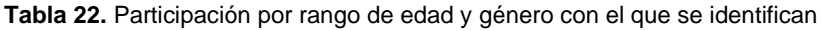

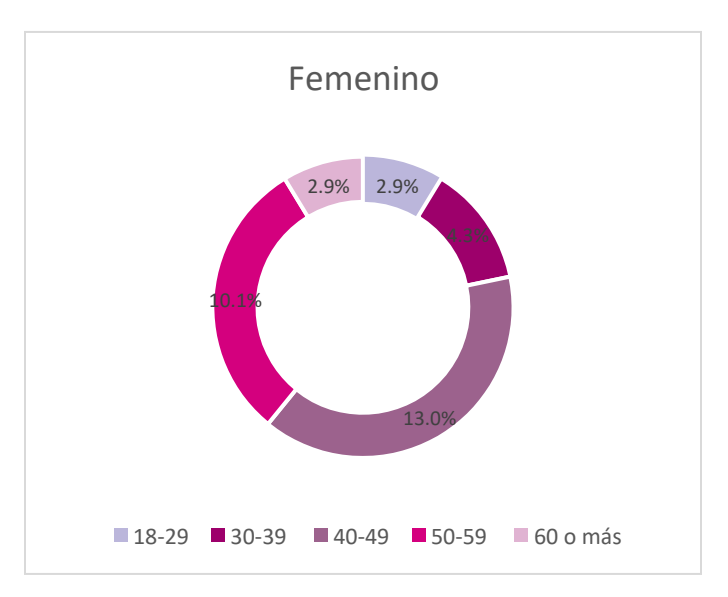

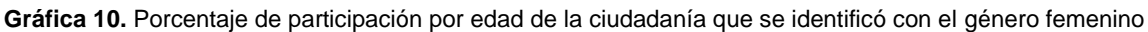

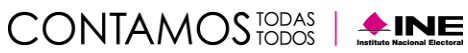

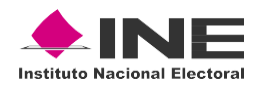

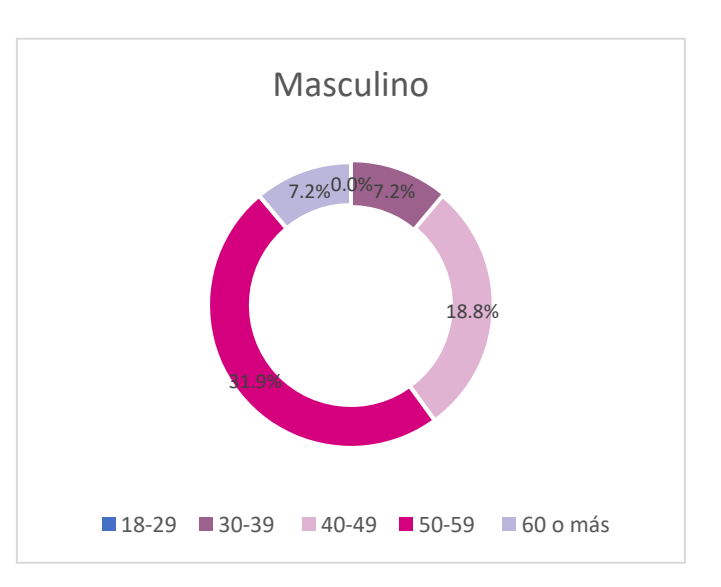

**Gráfica 11.** Porcentaje de participación por edad de la ciudadanía que se identificó con género masculino

![](_page_34_Figure_3.jpeg)

**Gráfica 12.** Porcentaje de participación por edad de la ciudadanía que eligió no responder a la pregunta

Así mismo, de la encuesta se obtuvieron los siguientes resultados, respecto del nivel máximo de estudios:

![](_page_34_Picture_8.jpeg)

![](_page_35_Picture_0.jpeg)

![](_page_35_Picture_224.jpeg)

**Tabla 23.** Participación por nivel máximo de estudios.

#### **Motivos por los cuales no se emitió su sufragio en el SIVEI**

<span id="page-35-0"></span>Se consultó a la ciudadanía "¿Por qué no votaste a través del Sistema de Voto electrónico por Internet?". La Tabla 24. "Numero de las respuestas obtenidas cuando se consultó el motivo por el cual no se emitió la votación", resume de manera porcentual, las respuestas obtenidas por cada una de las opciones que se presentaron en la encuesta.

![](_page_35_Picture_225.jpeg)

**Tabla 24.** Número de las respuestas obtenidas cuando se consultó el motivo por el cual no se emitió la votación.

En esta pregunta se le permitió a la ciudadanía **indicar de manera libre algún motivo, si seleccionaba la opción de "Otro"**, del análisis de las respuestas obtenidas de la encuesta a los participantes del simulacro, de manera general se obtuvieron los siguientes comentarios:

- *Se me pasó el tiempo de registro y quise votar con la clave que me enviaron, pero no me permitió.*
- *Extravié y no hay opción para registrar un nuevo teléfono o cambiar el número nuevo. En mi caso quise registrar mi nuevo número, pero no aceptó y no pude emitir mi voto.*
- *No se pudo generar la clave inicial.*

Es importante señalar en este apartado que, como parte de las actividades del simulacro de Votación se realizó **el envío de 2,620 correos electrónicos** a las y los ciudadanos el día 16 de enero de 2023, esto con el objetivo de proporcionar la información de acceso al SIVEI. Asimismo, es importante precisar que para el período de votación vinculante a través del SRVE, el ciudadano puede en todo momento enviarse las credenciales de primer ingreso las veces que sea necesario, esto previsto justamente para los casos en que por algún motivo no se localice el correo.

Para tal efecto, este es el procedimiento que tiene que seguir el Ciudadano:

![](_page_35_Picture_14.jpeg)

![](_page_36_Picture_0.jpeg)

![](_page_36_Picture_1.jpeg)

**Ilustración 5.** Procedimiento a través del SRVE**.**

![](_page_36_Figure_3.jpeg)

**Ilustración 6.** Procedimiento a través del SRVE**.**

![](_page_36_Picture_74.jpeg)

**Ilustración 7.** Procedimiento a través del SRVE**.**

![](_page_36_Picture_9.jpeg)

![](_page_37_Picture_0.jpeg)

| ¿Recibiste recordatorios para emitir tu voto a través del Sistema de Voto Electrónico por Internet? |    |  |
|----------------------------------------------------------------------------------------------------|----|--|
|                                                                                                    | N۵ |  |
| 65                                                                                                  |    |  |

**Tabla 25.** Número de ciudadanos que recibieron recordatorio.

Igualmente, a través del apoyo que se brinda por parte de INETEL, es posible orientar al ciudadano en caso de que identifique que sus credenciales no han llegado a su cuenta de correo.

#### **Apoyo de INETEL para las personas que no emitieron su sufragio**

<span id="page-37-0"></span>Se consultó a la ciudadanía si solicitó apoyo a INETEL, de las respuestas obtenidas en las encuestas de satisfacción, se obtuvo el siguiente resultado:

![](_page_37_Picture_169.jpeg)

**Tabla 25.** Número de ciudadanos que solicito apoyo a INETEL

Así mismo, se consultó a la ciudadanía que proporcionara la utilidad del apoyo a través de INETEL, los resultados obtenidos se presentan a continuación:

![](_page_37_Picture_170.jpeg)

**Tabla 26.** Número de respuestas de la utilidad del apoyo brindado por INETEL.

A la ciudadanía que participó en el simulacro de votación e indicó que el apoyo de INETEL fue poco o nada útil, se les permitió expresar el motivo de esa respuesta, de manera general, del análisis de las respuestas recibidas, se obtuvieron los siguientes comentarios:

- En los números de INETEL no respondían la llamada.
- Situaciones que no se resolvieron en la primera llamada (aspectos relacionados con el primer ingreso).

Se consultó a la ciudadanía ¿Por qué medio contactaste a INETEL?, de las respuestas obtenidas en las encuestas de satisfacción, se obtuvo el siguiente resultado:

![](_page_37_Picture_17.jpeg)

![](_page_38_Picture_0.jpeg)

![](_page_38_Picture_137.jpeg)

**Tabla 27.** Medio por el que se contactó a INETEL.

Durante el **simulacro** el **4.7544% indicó contactarse vía telefónica**, y el 1.1585% indicó otro.

Se consultó a la ciudadanía ¿Fue resuelta tu solicitud por parte de INETEL? de las respuestas obtenidas en las encuestas de satisfacción, se obtuvo los siguientes resultados:

![](_page_38_Picture_138.jpeg)

**Tabla 28.** Resolución a solicitudes.

#### **Mejoras al SIVEI sugeridas por las personas que no emitieron su sufragio**

<span id="page-38-0"></span>Con la finalidad de tener una medición en cuanto a mejorar el SIVEI, se consultó a la ciudadanía que participó en el simulacro de votación, "¿Cómo podríamos mejorar el Sistema de Voto Electrónico por Internet para brindarte una mejor experiencia?". De las respuestas obtenidas, se obtuvieron, de manera general, los siguientes comentarios:

- Contar con un soporte telefónico que sea más eficaz.
- Pienso que no necesita mejorar, que está muy completo.
- Hacer de manera más simple la recuperación de la contraseña.

![](_page_38_Picture_14.jpeg)

![](_page_39_Picture_0.jpeg)

## <span id="page-39-0"></span>**Monitoreo del SIVEI**

Conforme a lo señalado en el numeral 37 del Anexo 21.2 del Reglamento de Elecciones, como parte de la operación del SIVEI se llevaron a cabo las actividades relacionadas al monitoreo del estado de los componentes del sistema durante su operación.

En virtud de lo anterior, durante la operación del SIVEI se establecieron los siguientes grupos que llevaron a cabo el monitoreo del sistema y la atención de las inquietudes de las y los participantes. Dichos grupos abordaron los siguientes niveles de monitoreo:

- 1. **Grupo funcional**: integrado por personal del INE a cargo del monitoreo del avance de la votación mediante el cuadro de mando del SIVEI, así como de proporcionar asesoría técnica y soporte a las dudas reportadas por las y los votantes a través de INETEL y DERFE.
- 2. **Grupo de infraestructura:** integrado por personal del INE, a través de UTSI, y de la empresa Indra, quienes se encargaron del monitoreo del estado de los servidores del SIVEI, así como las comunicaciones con el SRVE.
- 3. **Grupo de desarrollo**: integrado por el equipo de la empresa Indra encargado de analizar las posibles situaciones que requirieran la resolución inmediata a nivel infraestructura.

#### <span id="page-39-1"></span>**Grupo funcional**

Durante la operación del SIVEI el área de **INETEL** prestó atención en primer nivel a un total de **78 reportes**, los cuales fueron clasificados de la siguiente manera:

- **70.5128%** del apoyo prestado refiere a consultas relativas al **Ingreso al Sistema**.
- **29.4872%** refirió asesoría en el procedimiento de partición.

Asimismo, de manera complementaria el área de **INETEL** en conjunto con el equipo de voto electrónico de la UTSI prestó atención a un total de **17 reportes**, los cuales fueron clasificados de la siguiente manera:

- 3 reportes de usuario detectado como un acceso realizado por un programa automatizado "bot".
- 4 reportes de que no recibieron correo de cuenta de acceso.
- 8 reportes de que no recibieron código vía SMS, debido a un registro incorrecto en los datos de contacto.

Finalmente, el equipo de voto electrónico de la UTSI prestó atención de segundo nivel a un total de **11 reportes**, los cuales fueron clasificados de la siguiente manera:

![](_page_39_Picture_18.jpeg)

![](_page_40_Picture_0.jpeg)

- 3 reportes de usuarios **que no recibieron código de verificación SMS**.
- 4 reportes que requirieron apoyo con la **instalación de la aplicación de autenticación**, los cuales se atendieron mediante soporte personalizado vía telefónica para su solución, la problemática presentada en todos los casos se relacionó con el uso incorrecto de la aplicación de lector de QR.
- 1 reporte de **error en el registro del número del teléfono móvil**, para atender este reporte se verificó con el usuario sus datos proporcionados durante el registro, validando que los datos no son correctos. Se le asesoró para poder descargar una aplicación de autenticación para generación de códigos de verificación en su teléfono móvil e ingresar al SIVEI mediante el uso del QR.
- 3 reportes **relacionados con el ingreso al sistema,** los cuales se resolvieron eliminando la caché del navegador y recargando la página del sistema.

#### <span id="page-40-0"></span>**Grupo de infraestructura**

Este grupo realizó el monitoreo del SIVEI a través de las herramientas de monitoreo proporcionada por la empresa Indra. Durante la operación del sistema **se pudo verificar que la infraestructura funcionó de manera adecuada, ya que se observó un porcentaje adecuado de utilización de recursos tales como el espacio en disco, el uso de memoria y la carga de sistema**.

Asimismo, se realizó un análisis de los componentes del sistema durante el simulacro, identificando un comportamiento estable del SIVEI, de las siguientes características:

- Tráfico de red recibido en cada uno de los servicios del Sistema.
- Tráfico de red enviado por cada uno de los servicios.
- El uso de CPU de cada servicio.
- Uso de memoria por servicio.
- Tráfico de red de la infraestructura.

Por otro lado, cabe destacar qué durante la ejecución de este simulacro, el **SIVEI no presentó algún tipo de intermitencia durante el período de votación y éste se mantuvo disponible durante el mismo.**

Asimismo, se identificaron las siguientes situaciones asociadas al volumen de tráfico que se generó por las y los funcionarios de este Instituto y que activaron mecanismos de protección diversos:

#### **1) Clasificación del correo con el recibo de voto como "***correo no deseado"* **para algunas cuentas de correo institucionales.**

<span id="page-40-1"></span>Como parte del monitoreo activo del grupo de infraestructura, se detectó que, para el caso de los correos institucionales (correos con terminación **@ine.mx**), el recibo de voto que se envía por correo electrónico **en algunos casos era clasificado como** *Correo no deseado*.

Es importante señalar que el comportamiento identificado **se acotó exclusivamente a algunas cuentas de correos institucionales**; asimismo se señala que la operación de los mecanismos de seguridad es correcta en un servicio de correo institucional, ya que, a diferencia de otros proveedores de correo, el servicio institucional de correo cuenta con políticas en materia de seguridad más restrictivas y se aplican reglas de filtrado adicionales para poder mitigar riesgos de seguridad.

![](_page_40_Picture_20.jpeg)

![](_page_41_Picture_0.jpeg)

En este sentido se precisa que durante el desarrollo del simulacro fue posible ratificar que el comportamiento presentado en el servicio de correo institucional no se presentó en otros proveedores de servicio de correo electrónico tales como Gmail, Hotmail, Yahoo!, Outlook o similares.

Por último, no se omite señalar que, para ajustar el comportamiento en el correo institucional, se realizó un ajuste a los mecanismos de seguridad, ya que se identificó que se estaba asignando una mala reputación al punto de origen desde donde se remitieron los correos que contenían el recibo de votación, entre otros factores debido a que se recibió un volumen de correos inusual con las mismas características. Después de aplicar este ajuste, los correos se recibieron en la bandeja de entrada de manera adecuada.

Por último, es importante tener en cuenta que el recibo de votación no se envía sólo a través de correo electrónico; de hecho, el recibo se remite también a través de mensaje SMS y es posible descargarlo como PDF del propio SIVEI, para tener diversos métodos por los cuales las personas tengan acceso a su recibo.

#### **2) Detección del tráfico de red con origen en RedINE como tráfico anómalo.**

<span id="page-41-0"></span>En el mismo contexto, los mecanismos de protección del SIVEI detectaron un gran número de solicitudes con origen en un mismo lugar: la RedINE. Esto fue catalogado de manera automática como una anomalía por los mecanismos de seguridad del SIVEI, derivado del gran número de accesos con origen desde la RedINE en un periodo corto de tiempo. Se realizó el ajuste en el mecanismo de seguridad para indicar que estos accesos eran legítimos, solventando el problema.

Esto es un funcionamiento esperado del SIVEI como parte de los mecanismos de seguridad del sistema, asimismo, es importante hacer mención que durante el período vinculante este comportamiento no se presentará, dado que la ciudadanía radica en el extranjero y no se espera un alto número de accesos desde un mismo origen.

#### <span id="page-41-1"></span>**Aspectos de mejora**

Derivado de las situaciones observadas durante el simulacro, como aspecto de mejora se identificó el reforzar la información proporcionada en los materiales de apoyo para indicar que se revise en la bandeja de *Correo no deseado* en caso de no recibir directamente en la bandeja de entrada el recibo de voto por correo electrónico.

#### <span id="page-41-2"></span>**Grupo de desarrollo**

El grupo de desarrollo estuvo presente durante todo el simulacro monitorizando el SIVEI. No se omite mencionar que, no fue necesaria su intervención ya que el SIVEI funcionó de manera adecuada durante todo el simulacro.

#### <span id="page-41-3"></span>**Aspectos de mejora respecto al grupo de desarrollo**

Dado que el monitoreo transcurrió de manera adecuada a través de los distintos grupos no se encontraron aspectos de mejora.

![](_page_41_Picture_14.jpeg)

![](_page_41_Picture_15.jpeg)

<span id="page-42-0"></span>![](_page_42_Picture_0.jpeg)

# **Resguardo y preservación de la información**

Conforme a lo señalado en los numerales 60, 61 y 62, Título Segundo, Sección séptima "Del Resguardo y preservación de la Información" del anexo 21.2 del Reglamento de Elecciones, se realizó el resguardo de la información generada durante la operación del SIVEI.

En seguimiento a dicha normatividad y una vez finalizada la operación del SIVEI se recuperó la siguiente información:

- Llaves criptográficas que tenían bajo resguardo los custodios.
- Lista de las personas ciudadanas que emitieron su voto bajo la modalidad electrónica por Internet durante el simulacro.
- Protocolos ejecutados durante los actos protocolarios de inicio y fin de la operación del SIVEI.
- Acta de Inicio del periodo de votación de las entidades que participaron en el simulacro.
- AEC.
- Información del Monitoreo del SIVEI.
- Bitácora electoral.

Las actividades que comprendió esta fase transcurrieron sin contratiempo y de manera correcta sin haberse presentado aspectos negativos en su realización.

Como parte de las actividades del simulacro, la documentación electoral quedó a resguardo de la UTSI.

![](_page_42_Picture_14.jpeg)

![](_page_42_Picture_15.jpeg)

<span id="page-43-0"></span>![](_page_43_Picture_0.jpeg)

# **Conclusiones y líneas de acción**

Derivado del análisis de las respuestas obtenidas de la encuesta de satisfacción se identificó lo siguiente:

- 1. Robustecer las guías de uso e infografías para una mejor comprensión del uso del código QR y las aplicaciones de autenticación; es importante mencionar que, con base en las respuestas de la encuesta de satisfacción, 287 participantes (45.2681%) indicó que utilizó los materiales de apoyo y de estos, el 99.6516% indicó que los materiales de apoyo le fueron de Total utilidad, mucha utilidad o de utilidad.
- 2. Incorporar en las guías y manuales de usuario las indicaciones para que se revise si el correo se encuentra en la carpeta de correo no deseado.

Asimismo, las situaciones que se identificaron durante el desarrollo del simulacro de votación mediante el monitoreo correspondiente fueron producto de mecanismos de seguridad del SIVEI y políticas de seguridad asociadas al servicio de correo institucional; de igual manera, el SIVEI no presentó algún tipo de intermitencia.

![](_page_43_Picture_8.jpeg)